# **lf-releng-global-jjb**

*Release v0.41.0.dev0+006e8ec*

**Aug 19, 2019**

# Contents

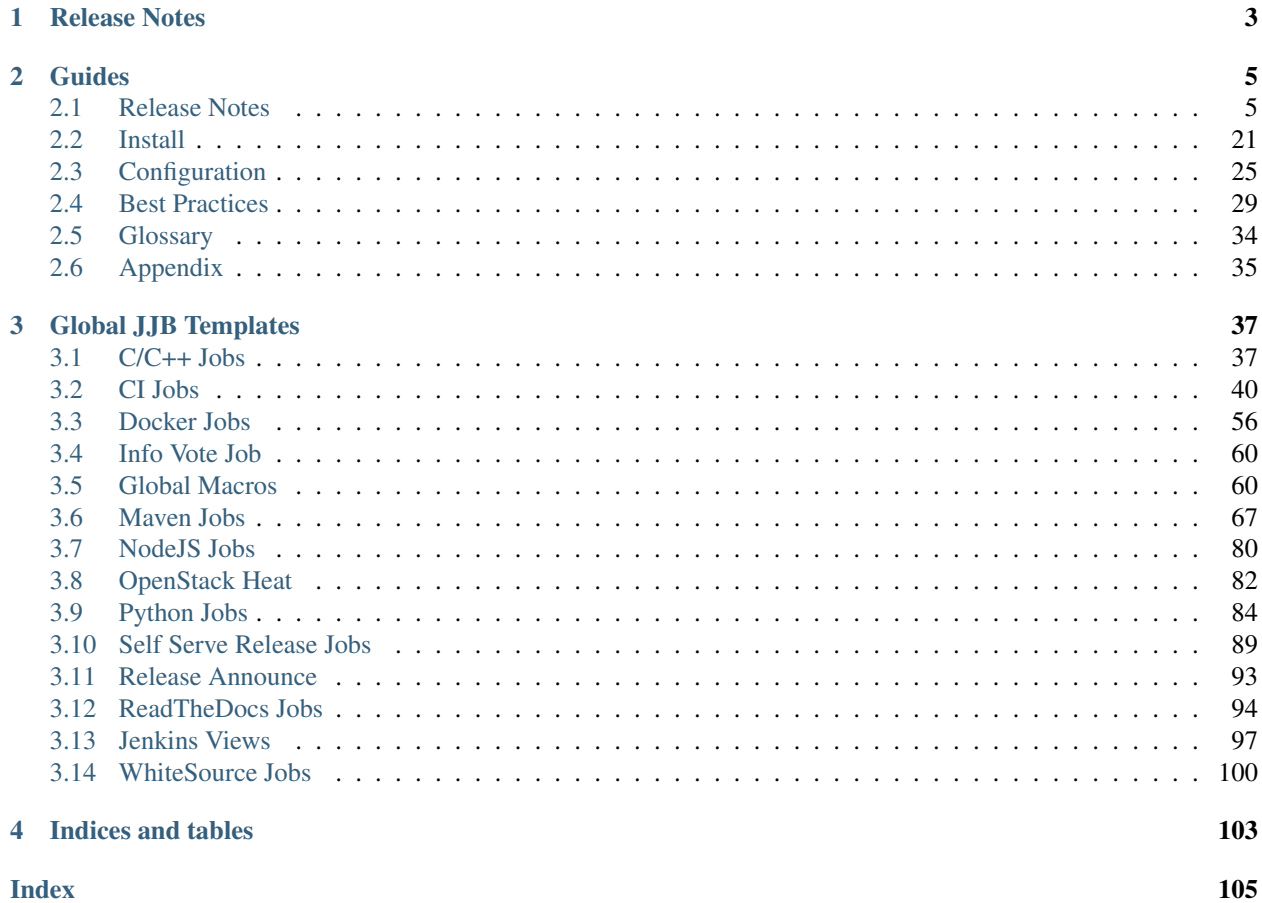

Linux Foundation Release Engineering Global Jenkins Job Builder (JJB) Documentation.

Global-JJB is a library project containing reusable Jenkins Job Builder templates. Developed for LFCI to deploy management Jenkins jobs to an LF managed Jenkins instance, there are other jobs defined which may be helpful to projects that use the same build technology. The intention is to help projects save time from having to define their own job templates.

# CHAPTER 1

Release Notes

<span id="page-6-0"></span>Global JJB provides regular releases. The release notes for all releases are available in the relnotes directory in Git. <https://github.com/lfit/releng-global-jjb/tree/master/relnotes>

# CHAPTER 2

# Guides

## <span id="page-8-1"></span><span id="page-8-0"></span>**2.1 Release Notes**

## **2.1.1 v0.41.0**

#### **Upgrade Notes**

- Update lftools version to v0.26.0.
- Update packer version to 1.4.3. This new packer version fixed an issues in docker image, where its unable to install the packages into docker containers due to checking of wrong container OS. Fix in 1.4.3: builder/docker: Check container os, not host os, when creating container dir default [GH-7939]

#### **Bug Fixes**

• Project job sections that define gerrit\_trigger\_file\_paths are overriding ones set in Default parameters of lf\_release\_common Hard Code gerrit\_trigger\_file\_paths to fix this.

## **2.1.2 v0.40.4**

#### **Upgrade Notes**

• Update lftools version to v0.25.4.

#### **Bug Fixes**

- Git fetch needs the dashed version git fetch "\$PATCH\_DIR/\${PROJECT////-}.bundle". Fix if statement.
- Release creds are only required for promoting the repo, which uses diff ACL as compared to normal user. Therefore dont use the release creds for the verify jobs and the scm sections in both the job templates.

• 1. The release merge job is a one way operation. Given this, Release jobs should only exist in the format {project-name}-release-verify and {project-name}-release-merge As these jobs trigger from a change to any branch/\*\* These jobs Must Exit 0 if release job has already tagged a repo. Inevitably a release file will be pulled in from master to branch or a remerge will be requested This will again trigger the release jobs. since in this case the repo is already tagged, the job should not report a failure. This is solved by having the verfiy and merge exit 0 when the repo is already tagged 2. Rather than use project as defined in the release file use \${PROJECT////-} This changes PROJECT="optf/osdf/foo/bar" to optf-osdf-foo-bar so that we can fetch the log files. by changing /'s in the project names to -'s

## **2.1.3 v0.40.3**

#### **Known Issues**

• Update release job template to tigger on any branch name, and not just 'master'. ODL projects branches are version '4.0.x' which requires passing the branch name to the template.

#### **Bug Fixes**

- Fix the release job script to handle any trailing '/' set on log\_dir and also handle unbound variables correctly.
- Update lftools version to v0.25.3.

## **2.1.4 v0.40.1**

#### **Upgrade Notes**

• Projects using lf-release-job will need to add the project's signing public key in their Jenkins Settings Files.

#### **Bug Fixes**

- Use {GERRIT\_PROJECT} when calling Gerrit in release-merge job.
- Project pattern was incorrectly set to \*\* must be {project}
- The self-release jobs does not handle multiple repositories listed in staging-repo.txt file. This fixes the issue by deriving the NEXUS URL and the STAGING REPO from each entry in the file. This approach also eliminates the need for having multiple release.yaml files for every staging-repo.
- Allow lf\_release\_verify and lf\_release\_merge to verify tag signature.

## **2.1.5 v0.40.0**

#### **New Features**

- Add packer image \$NAME to the description setting so that the image name is displayed above the job logs URL. This saves a some time from looking for the image name in the jobs logs.
- Allows projects to promote their own builds. Requires setup of accounts and permissions in Gerrit, Jenkins and Nexus. Please refer to the lf-release-jobs documentation for details.
- Remove orphaned ports from the openstack cloud environment. These orphaned ports are residue of CSIT jobs that needs to be purged, as a part of the openstack cron job. A large number of stale jobs could cause IP address allocation failures.

• Enable JAVA HOME to point to openjdk12 install path for CentOS 7.

#### **Upgrade Notes**

- Consolidated lf-infra-jjbini macros with JJB 2.0. This requires renaming any Jenkins managed files "jjbinisandbox" to "jjbini" to switch to the format supported in  $JJB > 2.0$ .
- Projects using lf-release-jobs need to make sure they have the global variable NEXUSPROXY added in Jenkins production and Jenkins sandbox servers. The value of this variable should be the URL to the project's Nexus server. Previous commit 118b7cbf171aca498d1a0a3a485bad990ad2e7b6 missed this variable.
- Projects using lf-release-jobs need to make sure they have the global variable NEXUSPROXY added in Jenkins production and Jenkins sandbox servers. The value of this variable should be the URL to the project's Nexus server.
- This change will require to update lf-release-job calls. Update from using "{project-name}-releases-merge- {stream}", "{project-name}-releases-verify-{stream}" to "{project-name}-release-merge-{stream}", "{projectname}-release-verify-{stream}". No upgrade need to be done if using "{project-name}-gerrit-release-jobs" group.

#### **Bug Fixes**

- There is no way on finding out the \$JOB\_NAME pushed to sandbox with the jjb-deploy command in the logs. The change outputs the \$JOB\_NAME to the logs, which is useful for debugging purposes.
- Add release-schema used to validate the releases yaml file as part of lf-release-jobs.
- Tarball the \$JAVADOC\_DIR as a workaround for javadoc verfiy jobs to avoid uploading a large number of small files. Uploading a large number of small files does not work well with Nexus unpack plugin which fails on 504 gateway timeout.
- Allow maven goals to be configured in sonatype-clm.sh. Set to "clean install" by default.
- Allow maven goals to be configured in maven-sonar.sh. Set to "clean install" by default.
- Add support for JAVA\_OPTIONS in sonar job. Some of the maven build options in the sonar job require to set the JAVA\_OPTIONS to specific value for the build to pass This option will help to pass the JAVA\_OPTIONS from the template.
- Perform "lftools schema verify" command to validate the release files against schema/release-schema.yaml Obtain optional maven central URL inside the loop that scans release files.
- Allow only semantic release versions like "v\${SEMVER}" or "\${SEMVER}". Fail the script if the version is not valid. Do not append any additional characters to the release version during tag and push steps.
- Delete stacks with the  $-$ force option to ensure that any delete failures does not stop the openstack-cron jobs from continuing.
- Download raw version of release-schema.yaml to compare against release files using lftools.
- Avoid the usage of project specific variables. Do not use ODLNEXUSPROXY var, but instead use a generalized variable.
- Avoid the usage of project specific variables. Do not use ODLNEXUSPROXY var, but instead use a generalized variable.
- Using "releases" and "release" in different places is becoming confusing. Standardize to "release" to match lftools command and the majority of the exisiting wording.

Use "releases" for the list of tech team releases and trggers since it is intuitive there. For example "releases/1.1.1.yaml"

- Move info-schema to schema/info-schema.yaml to keep schemas consistency.
- Download only needed files for lf-info-yaml-verify rather than cloning the entire repo.
- Allow lf-maven-stage jobs to be triggered using either "stage-release" or "stage-maven-release".
- Allow lf-maven-docker-stage jobs to be triggered using either "stage-release" or "stage-docker-release".
- Upgrade to the WhiteSource Unified Agent version 19.7.1.

## **2.1.6 v0.39.1**

#### **Bug Fixes**

• Update lftools version to v0.25.2.

#### **2.1.7 v0.39.0**

#### **Critical Issues**

• lftools v0.24.0 introduced a major issue which caused the Jenkins cloud configuration merge job for OpenStack clouds to fail. This has been corrected in lftools v0.25.1

#### **Bug Fixes**

- Add missing git-url variable in {project-name}-releases-merge-{stream} job.
- Add the {stream} name in releases-verify and releases-merge jobs.
- Some ONAP components like DCAEGEN2 do not host a version.properties file in the root of their repos. We need to be able to provide a location and/or different name for the version.properties file for jobs using the lf-maven-versions-plugin builder step.

## **2.1.8 v0.38.4**

#### **New Features**

• Group {project-name}-releases-verify and {project-name}-releases-merge into {project-name}-gerrit-releasejobs.

Add test jobs for lf-release-jobs.

#### **Bug Fixes**

- Change parameter names used to specify container tag method, with a new default to use the fixed string 'latest' as a tag. Merge two shell scripts into one instead of using Jenkins conditional steps. Extend to accept a custom directory for the container-tag.yaml if the yaml-file method is used to set the docker tag information; this is an optional variable which is set to empty by default, and falls back to DOCKER\_ROOT.
- Add missing scm block in gerrit-releases-merge job definition. Add missing submodule-disable variable for jobs using lf-infra-gerrit-scm. Update documentation for gerrit-releases-merge and gerrit-releases-verify to remove submodule options as optional parameters.
- Update lftools version to v0.25.0
- Add missing \$ to variable tag\_file so the yq query can pull the tag from the container-tag.yaml file.
- Add -l to /bin/bash shebang line at top of docker-get-container-tag.sh to make it a login shell, which automatically includes /home/jenkins/.local/bin on the path, because that is where pip installs the yq command.

## **2.1.9 v0.38.3**

#### **Bug Fixes**

- Add trigger on cron to docker merge macro to support regular rebuilds. This makes the merge macro match the behavior of most other jobs.
- Add yamllint verification to INFO.yaml files.

#### **Other Notes**

• Update lftools version to v0.24.0.

## **2.1.10 v0.38.2**

#### **Bug Fixes**

• Add missing config for triggering on file paths to docker macros and templates, namely gerrit\_trigger\_file\_paths and github\_included\_regions, to make the verify and merge macros and templates match the behavior of other jobs.

## **2.1.11 v0.38.1**

#### **Bug Fixes**

- Install yq to be used to read yaml files. In specific, it will be needed to read container-tag.yaml.
- When calling builder step macros "lf-docker-get-container-tag", "lf-docker-build" and "lf-docker-push", make sure the needed variables are also passed explicitly to avoid these variables appear as undefined.
- Allow DOCKER\_ARGS to be empty in docker-build.sh. This is not a required parameter, it can be empty.

Remove container reference in docker-get-git-describe.sh. The CONTAINER\_PUSH\_REGISTRY already gets added in the docker-push script. No need to add it again.

Rename image\_name to image\_build\_tag in docker-get-yaml-tag to match docker-get-git-describe. Add missing "DOCKER\_NAME" in the DOCKER\_IMAGE.

docker-get-git-describe.sh and docker-get-yaml-tag.sh should only export the tag variable. Let docker-build.sh process DOCKER\_NAME

## **Other Notes**

• Add yq install as part of python-tools-install.sh Allow future scripts to use yq package.

## **2.1.12 v0.38.0**

#### **New Features**

- gerrit-tox-verify now has a new parameter  $q$ errit-skip-vote (bool) to control whether Jenkins should skip voting depending on the build outcome. It defaults to false since it is the default used by the Jenkins Gerrit Trigger Plugin.
- gerrit-docker-verify runs for new commits and runs a build of the affected Docker images.
- gerrit-docker-merge runs for merged commits, runs a build of the affected Docker images and pushes the images to a specified Docker registry.
- New lf-release-job-merge and lf-release-job-verify templates allow projects to have selfserve releases. Project will create a tagname.yaml file in the releases/ directory of their git repo. example:

```
$ cat releases/4.0.0.yaml
---
distribution_type: 'maven'
version: '4.0.0'
project: 'odlparent'
log_dir: 'odlparent-maven-release-master/11/'
#below is optional
maven_central_url: 'oss.sonatype.org'
```
- lf-infra-gerrit-scm and lf-infra-github-scm now require a submodule-disable parameter (bool) to control whether submodules are ignored or not during git fetch operations.
- All job-templates now provide an optional submodule-disable parameter for git fetch operations, defaulting to false.

#### **Upgrade Notes**

- Any project using the **lf-infra-gerrit-scm** and **lf-infra-github-scm** macros in global-jjb should need to add a submodule-disable value. It is recommended to default this value to false since it is the default used by the Jenkins Git Plugin.
- Update gerrit comment trigger to use a more standard regex and avoid triggering jobs, when these keywords are intended to be used as code review comments between users. Also improve the regexs to make them more succinct and readable.

## **Bug Fixes**

- Add missing config for triggering on file paths to maven stage macros and templates, namely gerrit\_trigger\_file\_paths nad github\_included\_regions, to make those macros and templates match the behavior of maven verify and maven merge.
- fix multiple jobs created using same job-template update same github check status due to hard coded statuscontext to Maven Verify. Now appending status-context with maven-version and java-version to make it unique. And create different status checks in the github. fix applied for maven verify and maven docker verify jobs
- Fix log shipping script to not require a LOGS\_SERVER. There was a regression that caused the log shipping script to start requiring a LOGS\_SERVER which fails in the case of a system that does not have that optional environment variable set.
- Handle multiple search extension or patterns passed by upstream JJB ARCHIVE\_ARTIFACTS param as a single string by spliting these values before being passed to lftools deploy archives.

```
ARCHIVE_ARTIFACTS="**/*.prop \
                  **/*.log \
                  **/target/surefire-reports/*-output.txt \
                  **/target/failsafe-reports/failsafe-summary.xml \
                  **/hs_err_*.log **/target/feature/feature.xml"
```
For example, the above env variable passed to the script and to lftools deploy archives as:

```
lftools deploy archives -p **/*.prop \
                  **/*.log \
                  **/target/surefire-reports/*-output.txt \
                  **/target/failsafe-reports/failsafe-summary.xml \
                  **/hs_err_*.log **/target/feature/feature.xml \
                  "$NEXUS_URL" \
                  "$NEXUS_PATH" \
                  "$WORKSPACE"
```
The correct way of passing this as per lftools implmentation is:

```
lftools deploy archives -p '**/*.prop' \
                  -p '**/*.log' \
                  -p '**/target/surefire-reports/*-output.txt' \
                  -p '**/target/failsafe-reports/failsafe-summary.xml' \
                  -p '**/hs_err_*.log' \
                  -p '**/target/feature/feature.xml' \
                  "$NEXUS_URL" \
                  "$NEXUS_PATH" \
                  "$WORKSPACE"
```
• Fix error with handling unbound arrays for search extensions, when using *set -u*. The correct way of using this.

```
set -u
arr=()echo "output: '${arr[@]}'"
bash: arr[@]: unbound variable
echo "output: '${arr[@]:-}'"
foo: ''
```
- lf-maven-versions-plugin builder step needs to run before maven-patch-release.sh as this second script contains a condition to confirm if the maven vesions plugin was selected as a way to remove the 'SNAPSHOT' pattern from the pom.xml files. lf-maven-docker-stage was based on lf-maven-stage and it seems that these particular builder steps were switched in place accidentally.
- The logs-deploy.sh script now allows ARCHIVE\_ARTIFACTS to contain zero or more files.
- request-2.22.0 does not work with python-3.4.9, so pin requests to v2.21.0 to address the tox failures.

## **2.1.13 v0.37.2**

#### **Bug Fixes**

• Use maven goal install (not deploy) in the maven + docker verify job. An image cannot be pushed by a verification job, and the deploy target directs the plugin to push.

## **2.1.14 v0.37.1**

#### **Bug Fixes**

• Remove maven-versions-plugin-set-version variable in newly added macro. This is a variable that does not need to be defined by the users of the jobs. The version needed in this builder step is inherited from versions.properties as "release\_version".

## **2.1.15 v0.37.0**

#### **New Features**

• Add verify, merge and stage templates for Java projects that build and wrap a JAR (e.g., a Spring-Boot application) inside a Docker image, and do not need to deploy any JAR libraries or POM files.

#### **Upgrade Notes**

• The next release of common-packer will require a minimum version of 1.3.2 for packer. The current release of packer is 1.4.0.

#### **Bug Fixes**

- The packer-merge job for Gerrit systems was improperly configured to use the Gerrit Trigger choosing strategy and not default. This caused issues unexpected issues with retriggering merged changes when the expectation was that it would pick up the lastest change as per normal.
- This is a variable that does not need to be defined by the users of the jobs. The version needed in this builder step is inherited from versions.properties as "release\_version" and it is fixed as that. This also helps teams not having to define this version in 2 places and just rely on version.properties.
- Projects using maven versions plugin let this plugin take care or updating their versions in the pom.xml. When maven-versions-plugin is set to "true", skip the stripping of SNAPSHOTS from the pom.xml files. mavenversions-plugin is set to "false" by default.

#### **Other Notes**

• Update example Jenkins Init Script in README to redirect all output to a log file.

## **2.1.16 v0.36.0**

#### **Prelude**

WhiteSource is a security and license compliance management platform. It is used to perform scans on a great variety of coding and scripting languages.

#### **New Features**

- New comment-to-gerrit builder will comment back to gerrit patchset if a file called gerrit\_comment.txt is created by the build.
- Allows maven to run a clean install step before the WhiteSource scan runs the Unified Agent to fetch additional dependencies. Set to false by default.

• Job {project-name}-whitesource-scan-{stream} uses the WhiteSource Unified Agent scanner CLI tool to perform the code scan and report the results into the WhiteSource dashboard.

#### **Bug Fixes**

- Tag releases will now trigger a docs build to regenerate and update the release note link.
- Update jenkins-cfg-verify job to validate new images names obtained from \$GERRIT\_REFSPEC instead of the master branch.
- Hardcode project version to the "GERRIT\_BRANCH". Follow previous convention from CLM where reports were versioned after the branch name. Fix minor nits with bash varaibles.
- wss-unified-agent.config file should not be opened for configuration to tech teams. The config file should be part of Jenkins Settings Files and called via Managed Files. wss-unified-agent.config must be created in Jenkins config files based on wss-unified-agent.config.example.

#### **Other Notes**

- To run this job, a configuration file is needed (wss-unified-agent.config.example). A new secret text credential will need to be created. (ID=wss-apiKey Secret=WhiteSource organization API key)
- Update lftools version to v0.23.1.

## **2.1.17 v0.35.0**

#### **New Features**

- The jib-merge job now has a new parameter  $\exists \exists b$ -workers to allow configuration of the number of threads to run update with. Default is *0* which is equivalent to the number of CPU cores available on the system.
- New info-vote-verify macro Will count votes against an INFO.yaml change and sumbit automatically if a majority of committers vote  $+1$  or  $+2$  on the change. Job is triggered by  $+2$  votes or a comment of "vote"

#### **Other Notes**

• The Maven Verify job will now call -Dmaven.source.skip to skip source jar generation in the verify job. This saves us some time in the verify build as the source artifacts are not useful in a verify job.

## **2.1.18 v0.34.0**

#### **New Features**

- jenkiins-init-scripts The 'ciman' repo is not longer required to be located in '/opt/ciman'.
- lf-maven-set-version conditional step for lf-maven-stage to allow teams to run Maven versions plugin to update their artifact versions. Step will run if maven-versions-plugin is set to true.
- Support for the [Throttle Plugin](https://plugins.jenkins.io/throttle-concurrents) is added to JJB jobs so static build servers can restrict the number of concurrent JJB jobs ran at the same time.

This must be explicitly enabled by setting *throttle-enabled* on the jobs.

#### **Bug Fixes**

- Adapt maven path search for files and dirs. The "-f" maven param can specify both a directory, in which case it will look for "pom.xml" in the directory, or a specific file. The original version of this search was only compatible with directories that contain a pom.xml file.
- Update the lf-maven-cental macro documentation and example templates with the missing requireed params.
- Fix JAVA\_HOME for openjdk11 on CentOS 7 to use the OpenJDK version installed in /usr/lib/jvm/java-11 openjdk.
- The JJB Deploy Job is configured to trigger only if the Gerrit comment starts with the *jjb-deploy* keyword.

Without the regex being optimized the job triggers on any occurance of the *jjb-deploy* keyword in a Gerrit comment, with is waste infra resources.

Example of a valid command in Gerrit comment that triggers the job:

jjb-deploy builder-jjb-\*

Example of a invalid command in Gerrit comment that would \_not\_ trigger the job:

```
Update the job. jjb-deploy builder-jjb-*
```
## **2.1.19 v0.33.0**

#### **New Features**

- jenkins-init-scripts If the environmental variable 'SWAP\_SIZE' is set when the 'init.sh' script is called, then a 'SWAP\_SIZE' GB swap space will be configured. If 'SWAP\_SIZE' is '0' or is not a valid integer, then no swap space is configured. If it is unset then 1GB of swap will be configured. Previously the swap size was fixed at 1GB.
- **jenkins-init-scripts** If the work directory or volume (/w) aleady exists, the ownership will be recursivly set to 'jenkins:jenkins'. Previously only the top directory /w was owned by 'jenkins:jenkins'
- lf-sigul-sign-dir macros now supports a sign-mode parameter which allows jobs to choose to sign artifacts using either *parallel* mode or *serial* mode (default).

#### **Upgrade Notes**

• lf-sigul-sign-dir users need to add a new parameter sign-mode to their job-templates setting either *parallel* or *serial* as the value, we recommend setting serial mode for this setting.

{project-name}-maven-stage-{stream}'s Sigul signer now defaults to *serial* mode instead of the previous *parallel* behaviour. To change this back to the previous behaviour pass the "sign-mode" parameter to the job template:

```
- project:
   name: parallel-sign
   jobs:
      - gerrit-maven-stage:
          sign-mode: parallel
```
## **2.1.20 v0.31.0**

#### **New Features**

- New job-template {project-name}-release-announce for lf-releng projects to automate release announcement emails.
- Add support for pushing Sonar results to SonarCloud. Refer to *[Maven Sonar docs](#page-79-0)* for details.

#### **Upgrade Notes**

• Jobs using the lf-maven-stage macro now need to update to the new usage. Preparation calls to lf-providemaven-settings, lf-infra-create-netrc, and lf-provide-maven-settings-cleanup are no longer necessary to prepare the lf-maven-stage macro.

Usage:

```
- lf-maven-stage:
  mvn-global-settings: 'global-settings'
  mvn-settings: 'settings'
  mvn-staging-id: 'staging profile id'
```
## **2.1.21 v0.30.0**

## **New Features**

• Packer merge jobs now include the image name in the Jenkins build description.

#### **Bug Fixes**

- Extend \${JOB\_NAME} to include {java-version} parameter to support jobs to build with multiple versions of  $openjdk{8,11}.$
- Modified lf-maven-jobs.yaml sonar cron entry to '{obj:cron}' to pass value from custom user config file.

## **2.1.22 v0.29.0**

#### **New Features**

• Add a puppet-verify job to lf-ci-jobs. This job will perform Puppet linting on the specified repository.

```
- project:
  name: lf-infra-puppet-mymodule
  project-name: lf-infra-puppet
  project: puppet/modules/mymodule
  jobs:
    - gerrit-puppet-verify
```
#### **Bug Fixes**

- maven-fetch-metadata.sh was not respecting the "-f" (for file path) flag in MAVEN\_PARAMS, causing lfmaven-merge jobs that utilize this flag to fail. It will now set a path based on this flag if it is present, or default to the current working directory.
- Check openjdk \$VERSION before setting \$JAVA\_HOME. This enables jobs to pass "openjdk10" or "openjdk11" on CentOS 7 images to use the OpenJDK version installed in /opt.

#### **2.1.23 v0.28.3**

#### **Bug Fixes**

• Compress and upload all jjb-verify XML files to Nexus, to ease out the IOPs on cron jobs that manage the logs on Nexus and optimize job performace by  $~8$  mins. This is because the job generates around  $~2.3K$  XML files (small files) which is uploaded to Nexus in every run of jjb-verify. Doing this is faster as compared to the Nexus Unpack plugin in the Nexus end unpacking the zip file we upload takes longer.

## **2.1.24 v0.28.1**

#### **Other Notes**

• Update lftools version to v0.19.0.

#### **2.1.25 v0.28.0**

#### **New Features**

- New 1f-stack-create macro allows job-templates to setup a OpenStack Heat stack, useful for spinning up CSIT labs to run integration tests against. Use with the lf-stack-delete macro.
- Concurrency for the gerrit-jjb-verify job can now be configured by setting the 'build-concurrent' parameter.
- New macro **lf-maven-central** is available to deploy artifacts to OSSRH staging for jobs that want to eventually deploy to Maven Central.

```
---
 - job-template:
   name: lf-maven-central-macro-test
    #####################
    # Default variables #
    #####################
   mvn-central: true
   mvn-global-settings: ""
   mvn-settings: ""
   ossrh-profile-id: ""
    #####################
    # Job configuration #
    #####################
```
(continues on next page)

(continued from previous page)

```
builders:
  - lf-maven-central:
     mvn-central: "{mvn-central}"
     mvn-global-settings: "{mvn-global-settings}"
     mvn-settings: "{mvn-settings}"
      ossrh-profile-id: "{ossrh-profile-id}"
```
• The GERRIT\_REFSPEC build parameter can now be used to trigger a test build from the Jenkins Sandbox system against a work in progress packer image patch from a GitHub Pull Request.

#### **Upgrade Notes**

- lf-stack-delete has been modified to be a companion macro to lf-stack-create in order to cleanup the stack at the end of a job run. It now includes a required parameter **openstack-cloud** to choose the clouds. yaml cloud configuration for the project. Existing users of this macro will need to update their job templates accordingly.
- Requires JJB 2.8.0 for the jenkins-sandbox-cleanup job to not fail.

Note: Despite the failure if JJB 2.8.0 is not available the job will successfully delete all jobs and views, the primary purpose of this job.

#### **Bug Fixes**

• [RELENG-1450](https://jira.linuxfoundation.org/browse/RELENG-1450) All view disappears on Jenkins Sandbox after views are deleted. The All view is now recreated after delete-all is run.

## **2.1.26 v0.27.0**

#### **New Features**

- Add the ability to configure the location of JJB's cache directory for CI jobs.
- New view-templates project-view, common-view, and csit-view are available for projects to manage Jenkins views through code.

To use the project-view template in a project:

```
- project:
  name: aaa-view
  views:
    - project-view
  project-name: aaa
```
To use the common-view template in a project:

```
- project:
   name: daily-builds
   views:
      - common-view
```
(continues on next page)

(continued from previous page)

```
view-name: Periodic
view-regex: '.*-periodic-.*'
```
To use the csit-view template in a project:

```
- project:
   name: csit
   views:
     - csit-view
   view-name: CSIT
   view-regex: '.*csit.*'
- project:
   name: csit-1node
   views:
     - csit-view
   view-name: CSIT-1node
   view-regex: '.*-csit-1node-.*'
```
• Add support to maven-stage jobs to publish to Maven Central via OSSRH.

This is accomplished by adding these 2 new optional parameters to the job configuration.

```
- gerrit-maven-stage:
  mvn-central: true
  ossrh-profile-id: 7edbe315063867
```
- The openstack-cron job now has the ability to remove images older than a specified age (default: 30).
- The openstack-cron job now has the ability to remove orphaned servers.
- The openstack-cron job now has the ability to remove orphaned stacks.
- The **openstack-cron** job now has the ability to remove orphaned volumes.
- lf-infra-gerrit-scm and lf-infra-github-scm now require a submodule-timeout parameter to provide a timeout value (in minutes) for git fetch operations.
- All job-templates now provide an optional submodule-timeout parameter for git fetch operations, defaulting to 10 minutes.

#### **Upgrade Notes**

- Some LF projects are already using a common-view template in their local ci-management repo. This common-view is called project-view in global-jjb so rename all instances of common-view to project-view when upgrading and remove the local common-view view-template definition from cimanagement.
- The **openstack-cron** job now requires a new parameter configured  $j$ enkins-urls in order to use the job.
- Any project using the lf-infra-gerrit-scm and lf-infra-github-scm macros in global-jjb should need to add a submodule-timeout value. It is recommended to default this value to 10 since it is the default used by the Jenkins Git Plugin.

#### **Bug Fixes**

- The jenkins-init scripts dir is now updated to reflect changes recommended for the v0.25.0 release. We unfortunately missed this critical piece in the v0.25.0 release.
- Specify refspec to be blank for SCM config on github-maven-merge job. Setting the refspec to *+refs/pull/\*:refs/remotes/origin/pr/\** causes there to be no merge job triggered.
- New detox version requires tox  $>= 3.5$  and  $< 4$ . Instead of explicitly pulling tox, we are now implicitly pulling via detox. [\(https://jira.opendaylight.org/browse/RELENG-136\)](https://jira.opendaylight.org/browse/RELENG-136)

#### **Other Notes**

- lftools' openstack module will now be installed as part of pre-build.
- The **openstack-cron** job now runs every hour instead of daily. This is because stack cleanup should happen more regularly.

## **2.1.27 v0.26.0**

#### **New Features**

• Add a new nexus-iq-namespace optional parameter to insert a namespace into Nexus IQ AppID. This is useful for shared Nexus IQ systems where projects might have concern about namespace collision.

Note: We recommend when using the namespace to add a trailing - to the value. Eg. 'odl-', this is to make the namespace look nice for example "odl-aaa" is the result of namespace odl-, and project name aaa.

• Add lf-infra-publish-windows. A publisher for use at the end of Windows based job-templates.

#### **Bug Fixes**

• Fix packer-verify job to correctly work with clouds.yaml config model implemented in global-jjb v0.25.0.

#### **2.1.28 v0.25.1**

#### **Bug Fixes**

 $\bullet$  jib-cleanup.sh may be merged with other shell scripts that set  $-\alpha$  which causes Jenkins to fail when activating virtualenvs

## **2.1.29 v0.25.0**

#### **New Features**

- Add support to the packer-build job to use clouds.yaml for openstack builder configuration rather than through the cloud-env file. This allows us to simplify the template configuration for openstack builders moving forward.
- New macro  $lf-siqul-sign-dir$  available to sign artifacts in a provided directory using Sigul.

Usage:

```
- lf-sigul-sign-dir:
  sign-dir: '$WORKSPACE/m2repo'
```
This macro also requires a boolean variable to SIGN\_ARTIFACTS to be set to true to activate the macro. We recommend the job-template that uses this macro to define it in the job parameters section.

Example:

```
- bool:
  name: SIGN_ARTIFACTS
  default: '{sign-artifacts}'
  description: Use Sigul to sign artifacts.
```
• Add Sigul signing support to the maven-staging job. To activate Sigul signing make sure to set sign-artifacts: true. Example:

```
- project:
  name: abc
  jobs:
    - gerrit-maven-stage
  sign-artifacts: true
```
• Add lf-stack-delete macro to delete an openstack heat stack at the end of the job.

This macro requires a parameter defined in the job named STACK\_NAME containing the name of the stack to delete.

- Add lf-infra-wrappers-windows to handle Windows specific wrapper configuration.
- Refactor lf-infra-wrappers to be for Linux systems and split out the non-linux specific components into a new lf-infra-wrappers-common. This change is seamless for current users of lf-infra-wrappers.

#### **Upgrade Notes**

- Upgrade to global-jjb v0.24.6 before performing this upgrade. This ensures that jjb-verify job pulls in a regex fix that will allow it to verify the v0.25.0 upgrade.
- Global JJB now has non-JJB YAML configuration and requires action on the ci-management repo when upgrading to this version of Global JJB to prevent JJB from picking up these YAMLs as config. Follow the instructions below BEFORE upgrading globall-jjb:

```
cd <git-root>
git mv jjb/global-jjb global-jjb
mkdir jjb/global-jjb
ln -s ../../global-jjb/shell jjb/global-jjb/shell
ln -s ../../global-jjb/jjb jjb/global-jjb/jjb
git add jjb/global-jjb
git commit -sm "Prepare repo for global-jjb v0.25.0"
```
- Minimum packer version 1.2.5 is now required for the packer-build job.
- lf-infra-packer-build macro now requires 2 new variables to be passed.
	- 1. openstack: Set to true if template is built using the openstack builder
	- 2. **openstack-cloud:** The clouds.yaml cloud to use when running packer build

#### **Deprecation Notes**

• lftools-install.sh is deprecated and will be removed in a future release. We recommend installing lftools via *pip install –user lftools* to install instead of using this script.

## **Bug Fixes**

- Fix *pip install pip setuptools* which seems to fail against the Nexus 3 proxy. Run them as separate calls to make things happier.
- jjb-verify will now test on all changes in the jjb directory. The previous pattern was too specific and sometimes missed verifying patches that should be verified.
- Replace jjb-verify to test on all changes in the shell/\* directory.
- Fix the lftools virtualenv workaround we had to put in place in the tox-verify job by using pip install --user for global tool installs.
- Fix jobs failing with UNSTABLE build due to install pip==18.0 missing. This change moves all the jobs to using lf-infra-pre-build to install lftools via –user command.
- Use *python -m pip* to ensure that we are using the pip version that was installed rather than the OS wrapper version of pip.
- Fix package listing script in post-builder from causing UNSTABLE build due to difference in the two files being compared.
- Fix RTD job failing to find PBR install.

#### **Other Notes**

• Update lftools to  $\sim 0.17.1$ 

# <span id="page-24-0"></span>**2.2 Install**

global-jjb requires configuration in 2 places; Jenkins and the *[ci-management](#page-37-1)* repository.

## **2.2.1 Jenkins configuration**

On the Jenkins side, we need to prep environment variables and plugins required by the jobs in global-jjb before we can start our first jobs.

#### **Install Jenkins plugins**

Install the following required Jenkins plugins and any optional ones as necessary by the project.

#### Required

- [Config File Provider](https://plugins.jenkins.io/config-file-provider)
- [Description Setter](https://plugins.jenkins.io/description-setter)
- [Environment Injector Plugin](https://plugins.jenkins.io/envinject)
- [Git plugin](https://plugins.jenkins.io/git)
- [Post Build Script](https://plugins.jenkins.io/postbuildscript)
- [SSH Agent](https://plugins.jenkins.io/ssh-agent)
- [Workspace Cleanup](https://plugins.jenkins.io/ws-cleanup)

#### Required for Gerrit connected systems

• [Gerrit Trigger](https://plugins.jenkins.io/gerrit-trigger)

#### Required for GitHub connected systems

- [GitHub plugin](https://plugins.jenkins.io/github)
- [GitHub Pull Request Builder](https://plugins.jenkins.io/ghprb)

#### **Optional**

- [Mask Passwords](https://plugins.jenkins.io/mask-passwords)
- [MsgInject](https://plugins.jenkins.io/msginject)
- [OpenStack Cloud](https://plugins.jenkins.io/openstack-cloud)
- [Timestamper](https://plugins.jenkins.io/timestamper)

#### **Environment Variables**

The *[Jenkins Configuration Merge](#page-47-0)* job can manage environment variables job but we must first bootstrap them in Jenkins so that the job can run and take over.

#### Required:

```
GIT_URL=ssh://jenkins-$SILO@git.opendaylight.org:29418
JENKINS_HOSTNAME=jenkins092
NEXUS_URL=https://nexus.opendaylight.org
SILO=production
SONAR_URL=https://sonar.opendaylight.org
```
#### Gerrit:

```
GERRIT_URL=https://git.opendaylight.org/gerrit
```
#### GitHub:

```
GIT_URL=https://github.com
GIT_CLONE_URL=git@github.com:
```
Note: Use GIT\_CLONE\_URL for GitHub projects as this will be different from the URL used in the properties configuration.

#### Optional:

```
LOGS_SERVER=https://logs.opendaylight.org
```
## Steps

- 1. Navigate to <https://jenkins.example.org/configure>
- 2. Configure the environment variables as described above

3. Configure the same environment variables in the *[ci-management](#page-37-1)* repo

## **2.2.2 ci-management**

*[ci-management](#page-37-1)* is a git repository containing *[JJB](#page-37-2)* configuration files for Jenkins Jobs. Deploying Global JJB here as a submodule allows us easy management to install, upgrade, and rollback changes via git tags. Install Global JJB as follows:

1. Install Global JJB

```
GLOBAL JJB VERSION=v0.1.0
git submodule add https://github.com/lfit/releng-global-jjb.git global-jjb
cd global-jjb
git checkout $GLOBAL_JJB_VERSION
cd ..
# Setup symlinks
mkdir -p jjb/global-jjb
ln -s ../../global-jjb/jenkins-init-scripts jjb/global-jjb/jenkins-init-scripts
ln -s ../../global-jjb/shell jjb/global-jjb/shell
ln -s ../../global-jjb/jjb jjb/global-jjb/jjb
git add jjb/global-jjb
git commit -sm "Install global-jjb $GLOBAL_JJB_VERSION"
```
Note: We are purposely using github for production deploys of global-jjb so that uptime of LF Gerrit does not affect projects using global-jjb. In a test environment we can use [https://gerrit.linuxfoundation.org/infra/releng/](https://gerrit.linuxfoundation.org/infra/releng/global-jjb) [global-jjb](https://gerrit.linuxfoundation.org/infra/releng/global-jjb) if desired.

2. Setup jjb/defaults.yaml

Create and configure the following parameters in the jjb/defaults.yaml file as described in the *defaults.yaml configuration docs <defaults-yaml>*.

Once configured commit the modifications:

```
git add jjb/defaults.yaml
git commit -sm "Setup defaults.yaml"
```
3. Push patches to Gerrit / GitHub using your favourite push method

At this point global-jjb installation is complete in the *[ci-management](#page-37-1)* repo and is ready for use.

## **2.2.3 Deploy ci-jobs**

The CI job group contains jobs that should deploy in all LF Jenkins infra. The minimal configuration to deploy the {project-name}-ci-jobs job group as defined in lf-ci-jobs.yaml is as follows:

jjb/ci-management/ci-management.yaml:

```
- project:
  name: ci-jobs
  jobs:
    - '{project-name}-ci-jobs'
```
(continues on next page)

(continued from previous page)

```
project: ci-management
project-name: ci-management
build-node: centos7-builder-2c-1g
```
#### Required parameters:

project The project repo as defined in source control.

project-name A custom name to call the job in Jenkins.

build-node The name of the builder to use when building (Jenkins label).

#### Optional parameters:

branch The git branch to build from. (default: master)

jjb-version The version of JJB to install in the build minion. (default: <defined by the global-jjb project>)

### **2.2.4 Deploy packer-jobs**

The packer job group contains jobs to build custom minion images. The minimal configuration needed to deploy the packer jobs is as follows which deploys the {project-name}-packer-jobs job group as defined in lf-ci-jobs.yaml.

jjb/ci-management/packer.yaml:

```
- project:
   name: packer-builder-jobs
   jobs:
     - '{project-name}-packer-jobs'
   project: ci-management
   project-name: ci-management
   branch: master
   build-node: centos7-builder-2c-1g
   platforms:
     - centos
     - ubuntu-16.04
   templates: builder
- project:
   name: packer-docker-jobs
   jobs:
     - '{project-name}-packer-jobs'
   project: ci-management
   project-name: ci-management
   branch: master
   build-node: centos7-builder-2c-1g
   templates: docker
   platforms:
```
(continues on next page)

(continued from previous page)

- centos - ubuntu-16.04

#### Required parameters:

project The project repo as defined in source control.

project-name A custom name to call the job in Jenkins.

build-node The name of the builder to use when building (Jenkins label).

platforms A list of supported platforms.

templates A list of templates to build. We recommend setting one template per project section so that we can control which platforms to build for specific templates.

#### Optional parameters:

branch The git branch to build from. (default: master)

packer-version The version of packer to install in the build minion, when packer is not available. (default: <defined by global-jjb>)

## <span id="page-28-0"></span>**2.3 Configuration**

#### **2.3.1 defaults.yaml**

This file lives in the ci-management repo typically under the path  $j/b/defaults.$  yaml. The purpose of this file is to store default variable values used by global-jjb templates.

#### **Required**

jenkins-ssh-credential The name of the Jenkins Credential to use for ssh connections. (ex: jenkins-ssh)

- lftools-version Version of lftools to install. Can be a specific version like '0.6.1' or a [PEP-440 definition](https://www.python.org/dev/peps/pep-0440/) For example *<1.0.0* or *>=1.0.0,<2.0.0*.
- mvn-site-id Maven Server ID from settings.xml containing the credentials to push to a Maven site repository.
- mvn-staging-id Maven Server ID from settings.xml containing the credentials to push to a Maven staging repository.

#### Gerrit required parameters:

gerrit-server-name The name of the Gerrit Server as defined in Gerrit Trigger global configuration. (ex: Primary)

#### GitHub required parameters:

- git-url Set this to the base URL of your GitHub repo. In general this should be [https://github.com.](https://github.com) If you are using GitHub Enterprise, or some other GitHub-style system, then it should be whatever your installation base URL is. This sets a job property that GitHub Pull Request Builder requires to work. Note that this is the web url to your project: (eg. https://github.com/protect\T1\textdollarORG/ [\protect\T1\textdollarPROJECT\)](https://github.com/\protect \T1\textdollar ORG/\protect \T1\textdollar PROJECT)
- git-clone-url This is the clone prefix used by GitHub jobs. Set this to either the same base url as git-url, or to ['git@github.com:](mailto:)' including the trailing ':'. Determined by your clone method (https or git).

github-org The name of the GitHub organization interpolated into the scm config.

**github pr** org The name of the GitHub organization. All members of this organization will be able to trigger jobs.

github\_pr\_whitelist List of GitHub members you wish to be able to trigger jobs.

github\_pr\_admin\_list List of GitHub members that will have admin privileges on the jobs.

Example Gerrit Infra:

```
- defaults:
   name: global
   # lf-infra defaults
   jenkins-ssh-credential: jenkins-ssh
   gerrit-server-name: OpenDaylight
   lftools-version: '<1.0.0'
   mvn-site-id: opendaylight-site
   mvn-staging-id: opendaylight-staging
```
Example GitHub Infra:

```
- defaults:
   name: global
   # lf-infra defaults
   jenkins-ssh-credential: jenkins-ssh
   github-org: lfit
   github_pr_whitelist:
     - jpwku
     - tykeal
     - zxiiro
   github_pr_admin_list:
     - tykeal
   lftools-version: '<1.0.0'
   mvn-site-id: opendaylight-site
   mvn-staging-id: opendaylight-staging
```
## **2.3.2 Jenkins Files**

global-jjb makes use of the Jenkins Config File Provider plugin to provide some default configurations for certain tools. This section details the files to define in Jenkins' Managed Files configuration (eg: [https://jenkins.example.org/](https://jenkins.example.org/configfiles/index) [configfiles/index\)](https://jenkins.example.org/configfiles/index).

#### **npmrc**

This file contains default npmrc configuration and lives in \$HOME/.npmrc. Documentation for npmrc is available via the [npm project.](https://docs.npmjs.com/files/npmrc)

Required This file MUST exist. An empty file is acceptable if a proxy is not available for the project.

type Custom file

Create a Custom file with contents:

registry = https://nexus.opendaylight.org/content/repositories/npmjs/

#### **clouds-yaml**

Needed by openstack client and packer to fetch OpenStack credentials and configuration. This file is Open-Stack's [clouds.yaml](https://docs.openstack.org/python-openstackclient/pike/configuration/index.html) file.

Optional Needed for jobs that use openstack client. packer if building against OpenStack infra.

type Custom file

Create a Custom file with contents:

```
clouds:
vex:
auth:
  project_name: OS_PROJECT_NAME
  username: OS_USERNAME
  password: OS_PASSWORD
  auth_url: 'https://auth.vexxhost.net/v3/'
  user_domain_name: Default
  project_domain_name: Default
 region_name: ca-ymq-1
```
Warning: If using packer 1.3.0 make sure that the clouds.yaml profile configuration is NOT configured. Using profile causes packer to look for another file called clouds-public.yaml for configuration.

#### **pipconf**

This file contains default configuration for the python-pip tool and lives in \$HOME/.config/pip/pip.conf. Documentation for pip.conf is available via the [pip project.](https://pip.readthedocs.io/en/stable/user_guide/#configuration)

Required This file MUST exist. An empty file is acceptable if a proxy is not available for the project.

type Custom file

Create a Custom file with contents:

```
[global]
timeout = 60index-url = https://nexus3.opendaylight.org/repository/PyPi/simple
```
#### **jjbini**

This file contains the Jenkins Job Builder [configuration](https://docs.openstack.org/infra/jenkins-job-builder/execution.html#configuration-file) for *[CI Jobs](#page-43-0)*.

Required This file MUST exist.

type Custom file

Create a Custom file with contents:

```
[job_builder]
ignore_cache=True
keep_descriptions=False
include_path=.:scripts:~/git/
recursive=True
```
(continues on next page)

(continued from previous page)

```
[jenkins]
user=jenkins-jobbuilder
password=1234567890abcdef1234567890abcdef
url=https://jenkins.example.org
query_plugins_info=False
[production]
user=jenkins-jobbuilder
password=1234567890abcdef1234567890abcdef
url=https://jenkins.example.org
query_plugins_info=False
[sandbox]
user=jenkins-jobbuilder
password=1234567890abcdef1234567890abcdef
url=https://jenkins.example.org/sandbox
query_plugins_info=False
```
The last 2 sections are for the  $j$ enkins-cfg job use, they should match the silo names for the respective Jenkins systems, typically production and sandbox.

#### **jenkins-log-archives-settings**

See *[lf-infra-ship-logs](#page-65-0)* for usage. If not archiving logs then keep this file with default settings, global-jjb needs the file to exist to function.

Requires a *credential* named 'logs' of type 'Username and Password' created in the Jenkins Credentials system.

- 1. Add Server Credentials
- 2. Set ServerId to logs
- 3. Set Credentials to the logs user created in the Credentials System

Required This file MUST exist if using log archiving.

type Maven settings.xml

```
<?xml version="1.0" encoding="UTF-8"?>
<settings xmlns="http://maven.apache.org/SETTINGS/1.0.0"
          xmlns:xsi="http://www.w3.org/2001/XMLSchema-instance"
         xsi:schemaLocation="http://maven.apache.org/SETTINGS/1.0.0 http://maven.
˓→apache.org/xsd/settings-1.0.0.xsd">
</settings>
```
Note: This example is the default boilerplate generated by Jenkins with the comments stripped out. We can also use the default generated by Jenkins without modifying it.

#### **packer-cloud-env**

Cloud environment configuration variables for Packer jobs. These can contain credentials and configuration for whichever clouds packer jobs are using.

Required This file MUST exist to use packer jobs.

type Json file

```
{
  "cloud_auth_url": "https://auth.vexxhost.net/v3/",
  "cloud_tenant": "TENANT_ID",
  "cloud_user": "CLOUD_USERNAME",
  "cloud_pass": "CLOUD_PASSWORD",
  "cloud_network": "CLOUD_NETWORK",
  "ssh_proxy_host": ""
}
```
## **2.3.3 Jenkins CI Jobs**

#### **jenkins-cfg-merge**

This job manages Jenkins Global configuration. Refer to the *[CI Documentation](#page-47-0)* for job configuration details.

## **2.3.4 Log Archiving**

The logs account requires a Maven Settings file created called jenkins-log-archives-settings with a server ID of logs containing the credentials for the logs user in Nexus.

# <span id="page-32-0"></span>**2.4 Best Practices**

#### **2.4.1 JJB YAML Layout**

Note: While some of this applies to the Global JJB project other recommendations are generally useful to projects that might be defining JJB templates.

The Global JJB project is a useful example project to look at so we recommend referring to the Maven job definitions as an example as you read the documentation below:

<https://github.com/lfit/releng-global-jjb/blob/master/jjb/lf-maven-jobs.yaml>

We recommend sectioning off the template into 3 general sections in order:

- 1. Job Groups (optional)
- 2. Common Functions
- 3. Job Template Definitions

In section 1) not all configurations need this so is an optional section. Job groups are useful in cases where there are jobs that are generally useful together. For example the OpenDaylight uses a lot of Merge and Verify job combinations so every new project will want both job types defined in their project.

In section 2) we want to define all common functions (anchors, aliases, macros) that are generally useful to all jobs in the file. This allows job template developers to look at the top of the file to see if there are useful functions already defined that they can reuse.

In section 3) we can declare our job definitions. In the Global JJB project we create Gerrit and GitHub versions of the jobs so the format we use here might look strange at first but is well layed out for code reuse if we need to define 2 or more versions of the same job template for different systems. We will define this in more detail in the next section.

#### **Job Template Layout**

- 1. Comment of Job Template Name
- 2. Macro containing build definition of the job a. Macro named after job b. Complete documentation of the job parameters c. Default parameters defined by the job d. Job configuration
- 3. job-template definition containing build triggers

In section 1) we need to declare a in large comment text to identify the job section.

In section 2) we declare the actual job definition. This is so that we have a single macro that we call in all the real job-template sections that is reusable and not duplicating any code. First we declare the macro as the job name. Then in 2.b) we provide the complete documentation of the job parameters this is so that we can link users of the job to this file and they can understand fully what options they can configure for this particular job. Then we define defaults for any parameters that are optional. The last section we define the job configuration which completes the macro.

In section 3) we declare the actual job-template. Because of all the preparations above job template definitions should be small and simple. It needs to define the scm and job triggers. The Global JJB project needs to support both Gerrit and GitHub versions of the same job so the job definitions there have 2 templates for each job defined.

## **2.4.2 Passing parameters to shell scripts**

There are 2 ways to pass parameters into scripts:

- 1. JJB variables in the format {var}
- 2. Environment variables in the format \${VAR}

We recommend avoiding using method 1 (Pass JJB variables) into shell scripts and instead always use method 2 (Environment variables). This makes troubleshooting JJB errors easier and does not require escaping curly braces.

This method requires 3 steps:

- 1. Declare a parameter section or inject the variable as properties-content.
- 2. Invoke the shell script with *include-raw-escape* instead of *include-raw*.
- 3. Use the shell variable in shell script.

The benefit of this method is that parameters will always be at the top of the job page and when clicking the Build with Parameters button in Jenkins we can see the parameters before running the job. We can review the parameters retroactively by visiting the job parameters page job/lastSuccessfulBuild/parameters/. Injecting variables as properties-content makes the variable local to the specific macro, while declaring it as parameter makes the variable global.

Note: When a macro which invokes a shell script has no JJB parameters defined *!include-raw-escape* will insert extra curly braces, in such cases its recommended to use *!include-raw*.

## **2.4.3 Shell scripts**

When developing shell scripts for JJB we recommend to create shell scripts as a separate file instead of inlining in YAML. This way we can ensure that the ShellCheck linter can catch potential issues with the scripts.

When writing the script itself, we recommend to redeclare all expected inputs at the top of the file using lowercase variable names before setting set -u after the inputs section. This ensures that all variables the script expects are at the top of the file which is useful for others to review and debug the script at a later stage. The set  $-\nu$  configuration before the start of the script code ensures that we catch any of these undeclared variables at the top of the file.

Example:

```
#!/bin/bash
# Inputs
tox_dir="${TOX_DIR:-$WORKSPACE}"
tox_envs="${TOX_ENVS:-}"
# Script start
set -eux -o pipefail
 ... script code goes here
```
## **2.4.4 Usage of config-file-provider**

When using the config-file-provider plugin in Jenkins to provide a config file. We recommend using a macro so that we can configure the builder to remove the config file as a last step. This ensures that credentials do not exist on the system for longer than it needs to.

ship-logs example:

```
- builder:
   name: lf-ship-logs
   builders:
     - config-file-provider:
         files:
            - file-id: jenkins-log-archives-settings
             variable: SETTINGS_FILE
     - shell: !include-raw:
          .../shell/logs-get-credentials.sh
     - shell: !include-raw:
         - ../shell/logs-deploy.sh
     - shell: !include-raw:
         - ../shell/logs-clear-credentials.sh
     - description-setter:
         regexp: '^Build logs: .*'
```
In this example the script logs-deploy requires a config file to authenticate with Nexus to push logs up. We declare a macro here so that we can ensure that we remove credentials from the system after the scripts complete running via the logs-clear-credentials.sh script. This script contains 3 basic steps:

- 1. Provide credentials via config-file-provider
- 2. Run logs-deploy.sh
- 3. Remove credentials provided by config-file-provider

## **2.4.5 Preserving Objects in Variable References**

JJB has an option to preserve a data structure object when you want to pass it to a template. [https://docs.openstack.](https://docs.openstack.org/infra/jenkins-job-builder/definition.html#variable-references) [org/infra/jenkins-job-builder/definition.html#variable-references](https://docs.openstack.org/infra/jenkins-job-builder/definition.html#variable-references)

One thing that is not explicitly covered is the format of the variable name that you pass the object to. When you use the *{obj:key}* notation to preserve the original data structure object, it will not work if the variable name has a dash  in it. The standard that we follow, and recommend, is to use an underscore *instead of a dash.* 

Example:

literalinclude:: \_static/github-pr-trigger.example

In the above example note the use of underscores in github\_pr\_whitelist, github\_pr\_admin\_list, and github\_included\_regions.

## **2.4.6 Using single quotes around variables**

Its recommended to use single quotes around JJB variables '{variable}-field' during variable substitution or when using a variable in a string field, in other cases its recommended to drop the single quotes.

Example:

```
- builder:
    name: lf-user-logs
   builders:
      - inject:
          properties-content: |
              'HOME={user-home}'
      - build-file:
          settings: '{settings-file}'
          file-version: '{file-version}'
```
## **2.4.7 Variable expansion and Defaults**

JJB has a concept called [Defaults](https://docs.openstack.org/infra/jenkins-job-builder/definition.html#defaults) which is what JJB will replace a variable with if unset. Variables can configure dynamic content in [job-template](https://docs.openstack.org/infra/jenkins-job-builder/definition.html#job-template) sections and allow certain options in these sections to be configurable.

The section that expands Defaults is [Job Templates](https://docs.openstack.org/infra/jenkins-job-builder/definition.html#job-template) no other sections will expand a default. This documentation will explain how variables and defaults expansion works and which take precedence in JJB's variable expansion logic for the following configuration sections.

- macro
- job-template
- project
- default

#### **Macro sections**

[Macro](https://docs.openstack.org/infra/jenkins-job-builder/definition.html#macro) sections can contain variables but do **NOT** support default values getting filled in both at the macro definition level and at the defaults configuration level. [Macros](https://docs.openstack.org/infra/jenkins-job-builder/definition.html#macro) and [Job Templates](https://docs.openstack.org/infra/jenkins-job-builder/definition.html#job-template) can use Macros but any variables defined in a Macro needs to pass a value or a new variable redefined in the [Job Template](https://docs.openstack.org/infra/jenkins-job-builder/definition.html#job-template) if you want to pass on the configuration.

So for example if you have a macro that has a '{msg}' variable:

Example:

```
- builder:
   name: echo-msg
   builders:
       shell: "echo {msq}"
```
Any downstream job-templates or macros that use this macro MUST pass in a *msg: Hello* definition or redefine the msg variable *msg: {msg}*.
### **Job Template sections**

[Job Template](https://docs.openstack.org/infra/jenkins-job-builder/definition.html#job-template) sections can use defaults in two ways.

1. Configure the message:

```
- job-template:
  name: echo-hello-world
  builders:
    - echo-msg:
        msg: 'Hello World'
```
2. Re-define '{msg}' variable

```
- job-template:
  name: echo-message
 builders:
    - echo-msg:
        msg: '{message}'
```
In option 2, we redefine the variable msg as *{message}* which a user of the job-template can now pass into the job their own custom message which is different than option 1, where we set a static message to pass in. We purposely redefined the {msg} to {message} here to show that you do not need to redefine it with the same name but we could have used the same name *{msg}* in the template too if we wanted to keep it the same.

Job Templates can also default a default variable for the variables it defines.

Example:

```
- job-template:
name: echo-message
message: 'Hello World'
builders:
  - echo-msg:
      msg: '{message}'
```
This creates a job template variable called '{message}' which will default to "Hello World" if the user of the template does not explicitly pass in a message.

We should be aware of 2 Defaults concepts:

- 1. Default as defined in the [job-template](https://docs.openstack.org/infra/jenkins-job-builder/definition.html#job-template)
- 2. Default as defined in a [defaults](https://docs.openstack.org/infra/jenkins-job-builder/definition.html#defaults) configuration (typically defaults.yaml)

In this case there is a default '{message}' set in the [job-template.](https://docs.openstack.org/infra/jenkins-job-builder/definition.html#job-template) JJB will use this default if the user (project section) does not declare a {message}.

If we do not declare a default in the [job-template](https://docs.openstack.org/infra/jenkins-job-builder/definition.html#job-template) then JJB will fallback to checking the "defaults configuration".

This means that the precedence of defaults is as follows:

- 1. User-provided
- 2. Job Template
- 3. Defaults.yaml

### **Project sections**

[Project](https://docs.openstack.org/infra/jenkins-job-builder/definition.html#project) sections define real jobs and pass in variables as necessary. Projects sections do NOT expand defaults.yaml.

So you cannot configure a setting with {var} in here and expect defaults.yaml to fill it in for you. Define required configuration here.

Example:

```
- project
  name: foo
  jobs:
    - 'echo-message'
  message: 'I am foo'
```
### **Defaults sections**

[Defaults](https://docs.openstack.org/infra/jenkins-job-builder/definition.html#defaults) sections are the absolute last thing JJB checks if a variable is not configured in a job-template and user did not pass in the variable. JJB will fill in whatever is in the defaults configuration.

Variable expansion order of precedence seems to be:

- 1. job-group section definition
- 2. project section definition
- 3. job-template variable definition
- 4. defaults.yaml variable definition

Note: Defaults set variables in job-templates and are NOT used in Macros.

global-jjb should not provide job-group definitions and leave it up to users of global-jjb to create their own as a jobgroup as a variable defined in a job group the highest precedence. Global JJB should strive to be purely a job-template and macro library for downstream consumers.

### **Final thoughts**

For any [Basic Job Configuration](https://docs.openstack.org/infra/jenkins-job-builder/definition.html#job) for example "concurrent", "jdk", "node" etc. . . we cannot set defaults with the same name as JJB will not expand them. To use "node" we need to give the variable for that setting a different name such as "build-node" instead, if we want JJB to perform expansion for those settings. This issue affects top level job configuration, it does not appear to affect items below the top level such as calling a builder, wrapper or parameter.

## **2.5 Glossary**

ciman Short for *[ci-management](#page-37-0)*.

- <span id="page-37-0"></span>ci-management Refers to the SCM repository containing the *[JJB](#page-37-1)* configuration files. In most LF Projects this is the repository named ci-management, but is releng/builder in the OpenDaylight project and releng in the OPNFV project.
- <span id="page-37-1"></span>JJB Short for Jenkins Job Builder (JJB) a tool used to convert YAML definitions into XML as a way to define Jenkins job configuration.

## **2.6 Appendix**

## **2.6.1 ShellCheck**

When using ShellCheck to lint global-jjb or any projects that include global-jjb as part of their project (common with ci-management repos) then we require version 0.4.x of ShellCheck installed on the build vms. This version introduces annotations used by shell scripts in this repo.

# CHAPTER 3

## Global JJB Templates

Job template code is in the *jjb/* directory but documentation is in the *docs/jjb/* directory of this project.

## **3.1 C/C++ Jobs**

### **3.1.1 Job Templates**

### **CMake Sonar**

Sonar job which runs cmake && make then publishes to Sonar.

This job purposely runs on the master branch as there are configuration needed to support multi-branch.

### Template Names

- {project-name}-cmake-sonar
- gerrit-cmake-sonar
- github-cmake-sonar

Comment Trigger run-sonar

### Required parameters

build-node The node to run build on.

jenkins-ssh-credential Credential to use for SSH. (Configure in defaults.yaml)

sonar-scanner-version Version of sonar-scanner to install.

sonarcloud-project-key SonarCloud project key.

sonarcloud-project-organization SonarCloud project organization.

sonarcloud-api-token SonarCloud API Token.

### Optional parameters

build-days-to-keep Days to keep build logs in Jenkins. (default: 7)

build-timeout Timeout in minutes before aborting build. (default: 60)

cmake-opts Parameters to pass to cmake. (default: '')

- cron Cron schedule when to trigger the job. This parameter also supports multiline input via YAML pipe | character in cases where one may want to provide more than 1 cron timer. (default: ['@daily'](mailto:))
- git-url URL clone project from. (default: \$GIT\_URL/\$PROJECT)
- install-prefix CMAKE\_INSTALL\_PREFIX to use for install. (default: \$BUILD\_DIR/output)

Listing 1: Example

```
install-prefix: |
   #!/bin/bash
   echo "Hello World."
```
make-opts Parameters to pass to make. (default: ")

pre-build Shell script to run before performing build. Useful for setting up dependencies. (default: '')

submodule-recursive Whether to checkout submodules recursively. (default: true)

submodule-timeout Timeout (in minutes) for checkout operation. (default: 10)

submodule-disable Disable submodule checkout operation. (default: false)

gerrit sonar triggers Override Gerrit Triggers.

### **CMake Stage**

Stage job which runs cmake && make && make install and then packages the project into a tar.xz tarball to produce a release candidate.

#### Template Names

- {project-name}-cmake-stage-{stream}
- gerrit-cmake-stage
- github-cmake-stage

Comment Trigger stage-release

#### Required parameters

build-node The node to run build on.

jenkins-ssh-credential Credential to use for SSH. (Configure in defaults.yaml)

nexus-group-id The Maven style Group ID for the namespace of the project in Nexus.

staging-profile-id The unique Nexus Staging Profile ID for the project. Contact your infra admin if you do not know it.

### Optional parameters

branch Git branch to fetch for the build. (default: master)

build-days-to-keep Days to keep build logs in Jenkins. (default: 7)

build-dir Directory to build the project in. (default: \$WORKSPACE/target)

build-timeout Timeout in minutes before aborting build. (default: 60)

cmake-opts Parameters to pass to cmake. (default: '')

git-url URL clone project from. (default: \$GIT\_URL/\$PROJECT)

install-prefix CMAKE\_INSTALL\_PREFIX to use for install. (default: \$BUILD\_DIR/output)

Listing 2: Example

```
install-prefix: |
    #!/bin/bash
    echo "Hello World."
```
make-opts Parameters to pass to make. (default: '')

- pre-build Shell script to run before performing build. Useful for setting up dependencies. (default: '')
- stream Keyword that to represent a release code-name. Often the same as the branch. (default: master)

submodule-recursive Whether to checkout submodules recursively. (default: true)

submodule-timeout Timeout (in minutes) for checkout operation. (default: 10)

submodule-disable Disable submodule checkout operation. (default: false)

- version (default: '') Project version to stage release as. There are 2 methods for using this value:
	- 1. Defined explicitly here.
	- 2. Leave this value blank and set /tmp/artifact\_version

Use method 2 in conjunction with 'pre-build' configuration to generate the artifact version automatically from files in the project's repository. For example with pre-build script:

```
#!/bin/bash
MAJOR_VERSION="$(grep 'set(OCIO_VERSION_MAJOR' CMakeLists.txt
˓→| awk '{{print $NF}}' | awk -F')' '{{print $1}}')"
MINOR_VERSION="$(grep 'set(OCIO_VERSION_MINOR' CMakeLists.txt
˓→| awk '{{print $NF}}' | awk -F')' '{{print $1}}')"
PATCH_VERSION="$(grep 'set(OCIO_VERSION_PATCH' CMakeLists.txt
˓→| awk '{{print $NF}}' | awk -F')' '{{print $1}}')"
echo "${{MAJOR_VERSION}}.${{MINOR_VERSION}}.${{PATCH_VERSION}}
˓→" > /tmp/artifact_version
```
#### **CMake Verify**

Verify job which runs cmake && make && make install to test a project build..

#### Template Names

- {project-name}-cmake-verify-{stream}
- gerrit-cmake-verify
- github-cmake-verify

Comment Trigger recheck|reverify

#### Required parameters

build-node The node to run build on.

jenkins-ssh-credential Credential to use for SSH. (Configure in defaults.yaml)

### Optional parameters

branch Git branch to fetch for the build. (default: master)

build-days-to-keep Days to keep build logs in Jenkins. (default: 7)

build-dir Directory to build the project in. (default: \$WORKSPACE/target)

build-timeout Timeout in minutes before aborting build. (default: 60)

cmake-opts Parameters to pass to cmake. (default: '')

git-url URL clone project from. (default: \$GIT\_URL/\$PROJECT)

install-prefix CMAKE\_INSTALL\_PREFIX to use for install. (default: \$BUILD\_DIR/output)

Listing 3: Example

```
install-prefix: |
   #!/bin/bash
   echo "Hello World."
```
make-opts Parameters to pass to make. (default: ")

- pre-build Shell script to run before performing build. Useful for setting up dependencies. (default: '')
- stream Keyword that to represent a release code-name. Often the same as the branch. (default: master)

submodule-recursive Whether to checkout submodules recursively. (default: true)

submodule-timeout Timeout (in minutes) for checkout operation. (default: 10)

submodule-disable Disable submodule checkout operation. (default: false)

gerrit\_verify\_triggers Override Gerrit Triggers.

gerrit\_trigger\_file\_paths Override file paths which to filter which file modifications will trigger a build.

## **3.2 CI Jobs**

### **3.2.1 Job Groups**

Job groups are a great tool to configure categories of jobs together at the same time. Below the example are some starting point job-groups but we recommend creating your own to ensure that the jobs configured reflect the project's needs.

An example project:

```
- job-group:
   name: odl-maven-jobs
   jobs:
     - gerrit-maven-clm
     - gerrit-maven-merge
      - gerrit-maven-release
      - gerrit-maven-verify
      - gerrit-maven-verify-dependencies:
          build-timeout: 180
   mvn-version: mvn35
- project:
   name: aaa
   jobs:
      - odl-maven-jobs
```
In this example we are using the job-group to assign a list of common jobs to the aaa project. The job-group also hardcodes mvn-version to *mvn35* and build-timeout to *180* for all projects using this job-group.

A benefit of this method is for example disabling entire category of jobs by modifying the job-group, insert disable-job: true parameter against the jobs to disable.

Below is a list of CI job groups:

```
---
- job-group:
   name: "{project-name}-ci-jobs"
   jobs:
     - gerrit-jenkins-cfg-merge
     - gerrit-jenkins-cfg-verify
     - gerrit-jenkins-sandbox-cleanup
      - gerrit-jjb-deploy-job
      - gerrit-jjb-merge
     - gerrit-jjb-verify
- job-group:
   name: "{project-name}-github-ci-jobs"
   jobs:
     - github-jenkins-cfg-merge
     - github-jenkins-cfg-verify
     - github-jenkins-sandbox-cleanup
     - github-jjb-deploy-job
     - github-jjb-merge
     - github-jjb-verify
- job-group:
   name: "{project-name}-info-yaml-jobs"
    jobs:
      - gerrit-info-yaml-verify
 - job-group:
   name: "{project-name}-github-info-yaml-jobs"
```
(continues on next page)

(continued from previous page)

```
jobs:
      - github-info-yaml-verify
 - job-group:
   name: "{project-name}-packer-jobs"
   jobs:
      - gerrit-packer-merge
      - gerrit-packer-verify
- job-group:
   name: "{project-name}-github-packer-jobs"
   jobs:
      - github-packer-merge
      - github-packer-verify
```
### **3.2.2 Macros**

### **lf-infra-jjb-parameters**

### Required Parameters

jjb-cache Location of Jenkins Job Builder (JJB) cache used for jjb jobs.

jjb-version Version of Jenkins Job Builder (JJB) to install and use in the jjb jobs.

### **lf-jenkins-cfg-clouds**

Deploys Jenkins Cloud configuration read from the jenkins-clouds directory in ci-management repositories.

Note: Requires the jjbini file in Jenkins CFP to contain JJB 2.0 style config definitions for "production" and "sandbox" systems.

### Required Parameters

jenkins-silos Space-separated list of Jenkins silos to update configuration for as defined in ~/.config/jenkins\_jobs/jenkins\_jobs.ini

### **lf-jenkins-cfg-global-vars**

Manages the Global Jenkins variables. This macro will clear all exist macros in Jenkins and replaces them with the ones defined by the ci-management/jenkins-config/global-vars-SILO.sh script.

Note: Requires the jjbini file in Jenkins CFP to contain JJB 2.0 style config definitions for "production" and "sandbox" systems.

### Required parameters

jenkins-silos Space-separated list of Jenkins silos to update configuration for as defined in ~/.config/jenkins\_jobs/jenkins\_jobs.ini

### **lf-infra-jjbini**

Provides jenkins\_jobs.ini configuration for Jenkins.

### **lf-packer-common**

Common packer configuration.

### **lf-packer-file-paths**

Gerrit file-paths for packer jobs.

### **lf-packer-parameters**

Parameters useful for packer related tasks.

### Parameters

packer-version Version of packer to install / use. (shell: PACKER\_VERSION)

### **lf-packer-verify-file-paths**

Gerrit file-paths for packer verify jobs.

### **lf-puppet-parameters**

Parameters useful for Puppet related tasks.

### Parameters

puppet-lint-version Version of puppet-lint to install / use. (shell: PUP-PET\_LINT\_VERSION)

### **3.2.3 Job Templates**

### **Gerrit Branch Lock**

Job submits a patch to lock or unlock a project's branch.

### Template Names

- {project-name}-gerrit-branch-lock-{stream}
- gerrit-branch-lock

### Comment Trigger

- lock branch
- unlock branch

### Required parameters

build-node The node to run build on.

**jenkins-ssh-credential** Credential to use for SSH. (Generally should be configured in defaults.yaml)

#### Optional parameters

branch Git branch to build against. (default: master)

git-url URL to clone project from. (default: \$GIT\_URL/\$GERRIT\_PROJECT)

stream Keyword that can be used to represent a release code-name. Often the same as the branch. (default: master)

submodule-timeout Timeout (in minutes) for checkout operation. (default: 10)

submodule-disable Disable submodule checkout operation. (default: false)

gerrit\_merge\_triggers Override Gerrit Triggers.

### **Jenkins Configuration Merge**

Jenkins job to manage Global Jenkins configuration.

Note: Requires the jjbini file in Jenkins CFP to contain JJB 2.0 style config definitions for "production" and "sandbox" systems.

#### Template names

- {project-name}-jenkins-cfg-merge
- gerrit-jenkins-cfg-merge
- github-jenkins-cfg-merge

### Optional parameters

branch Git branch to build against. (default: master)

cron How often to run the job on a cron schedule. (default: @daily)

git-url URL to clone project from. (default: \$GIT\_URL/\$GERRIT\_PROJECT)

jenkins-silos Space separated list of Jenkins silos to update configuration for as defined in ~/.config/jenkins\_jobs/jenkins\_jobs.ini (default: production sandbox)

Typically this template is automatically pulled in by the "{project-name}-ci-jobs" job-group and does not need to be explicitly called if the job group is being used.

Minimal Example:

```
---
- project:
   name: jenkins-cfg-merge-minimal-test
   jobs:
      - "gerrit-jenkins-cfg-merge"
   project-name: ci-management
```
Full Example:

```
---
- project:
   name: jenkins-cfg-merge-full-test
   jobs:
      - "gerrit-jenkins-cfg-merge"
   project-name: builder
    jenkins-silos: releng sandbox
```
### **Global Environment Variables**

Global Environment Variables are managed via the jenkins-config/global-vars-SILO.sh file in cimanagement. Replace SILO with the name of the Jenkins silo the variable configuration is for.

The format for this file is KEY=value for example:

```
GERRIT_URL=https://git.opendaylight.org/gerrit
GIT_BASE=git://devvexx.opendaylight.org/mirror/$PROJECT
GIT_URL=git://devvexx.opendaylight.org/mirror
JENKINS_HOSTNAME=vex-yul-odl-jenkins-2
LOGS_SERVER=https://logs.opendaylight.org
NEXUS_URL=https://nexus.opendaylight.org
ODLNEXUSPROXY=https://nexus.opendaylight.org
SILO=sandbox
SONAR_URL=https://sonar.opendaylight.org
```
### **Cloud Configuration**

This configuration requires the OpenStack Cloud plugin in Jenkins and is currently the only cloud plugin supported.

OpenStack Cloud plugin version supported:

- 2.30 2.34
- 2.35 2.37

Cloud configuration are managed via a directory structure in ci-management as follows:

- jenkins-config/clouds/openstack/
- jenkins-config/clouds/openstack/cattle/cloud.cfg
- jenkins-config/clouds/openstack/cattle/centos7-builder-2c-2g.cfg
- jenkins-config/clouds/openstack/cattle/centos7-builder-4c-4g.cfg
- jenkins-config/clouds/openstack/cattle/centos7-docker-4c-4g.cfg

The directory name inside of the "openstack" directory is used as the name of the cloud configuration. In this case "cattle" is being used as the cloud name.

The cloud.cfg file is a special file used to configure the main cloud configuration in the format KEY=value.

### Cloud Parameters

CLOUD\_URL API endpoint URL for Keystone. (default: "") CLOUD\_IGNORE\_SSL Ignore unverified SSL certificates. (default: false) CLOUD\_ZONE OpenStack region to use. (default: "")

- CLOUD\_CREDENTIAL\_ID Credential to use for authentication to OpenStack. (default: "os-cloud")
- INSTANCE\_CAP Total number of instances the cloud will allow spin up. (default: null)
- SANDBOX\_CAP Total number of instances the cloud will allow to spin up. This applies to "sandbox" systems and overrides the INSTANCE\_CAP setting. (default: null)

### Template Parameters

Note: In the case of template definitions of a parameter below is not passed the one defined in default clouds will be inherited.

IMAGE\_NAME The image name to use for this template. (required)

HARDWARE ID OpenStack flavor to use. (required)

LABELS Labels to assign to the vm. (default: FILE\_NAME)

NETWORK ID OpenStack network to use. (default: "")

USER\_DATA\_ID User Data to pass into the instance. (default: jenkins-init-script)

- INSTANCE\_CAP Total number of instances of this type that can be launched at one time. When defined in clouds.cfg it defines the total for the entire cloud. (default: null)
- SANDBOX CAP Total number of instances of this type that can be launched at one time. When defined in clouds.cfg it defines the total for the entire cloud. This applies to "sandbox" systems and overrides the INSTANCE\_CAP setting. (default: null)
- FLOATING\_IP\_POOL Floating ip pool to use. (default: "")

SECURITY\_GROUPS Security group to use. (default: "default")

- AVAILABILITY\_ZONE OpenStack availability zone to use. (default: "")
- **START** TIMEOUT Number of milliseconds to wait for the agent to be provisioned and connected. (default: 600000)
- KEY\_PAIR\_NAME SSH Public Key Pair to use for authentication. (default: jenkins)
- NUM\_EXECUTORS Number of executors to enable for the instance. (default: 1)

**JVM\_OPTIONS** JVM Options to pass to Java. (default: "")

FS\_ROOT File system root for the workspace. (default: "/w")

- RETENTION\_TIME Number of minutes to wait for an idle slave to be used again before it's removed. If set to -1, the slave will be kept forever. (default: 0)
- CONNECTION\_TYPE The connection type for Jenkins to connect to the build minion. Valid options: JNLP, SSH. (default: "SSH")

For a live example see the OpenDaylight project jenkins-config directory. [https://github.com/opendaylight/](https://github.com/opendaylight/releng-builder/tree/master/jenkins-config) [releng-builder/tree/master/jenkins-config](https://github.com/opendaylight/releng-builder/tree/master/jenkins-config)

### **Troubleshooting**

### Cloud Configuration

The directory groovy-inserts contains the groovy script output that is used to push to Jenkins. In the event of a job failure this file can be inspected.

### **Jenkins Configuration Verify**

Jenkins job to verify the Global Jenkins configuration.

Requires the clouds-yaml file to be setup on the Jenkins host.

### Template names

- {project-name}-jenkins-cfg-verify
- gerrit-jenkins-cfg-verify
- github-jenkins-cfg-verify

### Optional parameters

branch Git branch to build against. (default: master)

git-url URL to clone project from. (default: \$GIT\_URL/\$GERRIT\_PROJECT)

This job is not part of the "{project-name}-ci-jobs" group. It must be called explicitly.

Example:

```
---
- project:
   name: jenkins-cfg-verify
    jobs:
      - "gerrit-jenkins-cfg-verify"
   project-name: ci-management
```
### **Jenkins Sandbox Cleanup**

Cleanup Jenkins Sandbox of jobs and views periodically.

### Template names

- {project-name}-jenkins-sandbox-cleanup
- gerrit-jenkins-sandbox-cleanup
- github-jenkins-sandbox-cleanup

### Comment Trigger NONE

### Required parameters

build-node The node to run build on.

jenkins-ssh-credential Credential to use for SSH. (Generally should be configured in defaults.yaml)

### Optional parameters

cron Schedule to run job. (default:  $08$  \* \* 6')

### **JJB Deploy Job**

Deploy jobs to jenkins-sandbox system via code review comment.

This job checks out the current code review patch and then runs a jenkins-jobs update to push a patch defined by the comment.

#### Template names

- {project-name}-jjb-deploy-job
- gerrit-jjb-deploy-job
- github-jjb-deploy-job

Comment Trigger jjb-deploy JOB\_NAME

Note: The JJB Deploy Job is configured to trigger only if the Gerrit comment starts with the *jjb-deploy* keyword.

Example of a valid command in Gerrit comment that triggers the job:

jjb-deploy builder-jjb-\*

Example of a invalid command in Gerrit comment that would \_not\_ trigger the job:

Update the job. jjb-deploy builder-jjb-\*

JOB NAME can include the \* wildcard character to push multiple jobs matching the pattern. For example jjb-deploy builder-jjb- $*$  will push all builder-jjb- $*$  jobs to the sandbox system.

#### Required parameters

build-node The node to run build on.

jenkins-ssh-credential Credential to use for SSH. (Generally should be configured in defaults.yaml)

### Optional parameters

git-url URL clone project from. (default: \$GIT\_URL/\$PROJECT)

gerrit\_jjb\_deploy\_job\_triggers Override Gerrit Triggers.

### **JJB Merge**

Runs *jenkins-jobs update* to update production job configuration

#### Template Names

- {project-name}-jjb-merge
- gerrit-jjb-merge
- github-jjb-merge

Comment Trigger remerge

#### Required parameters

build-node The node to run build on.

jenkins-ssh-credential Credential to use for SSH. (Generally should be configured in defaults.yaml)

### Optional parameters

branch Git branch to fetch for the build. (default: master)

build-days-to-keep Days to keep build logs in Jenkins. (default: 7)

build-timeout Timeout in minutes before aborting build. (default: 10)

git-url URL clone project from. (default: \$GIT\_URL/\$PROJECT)

- jjb-cache JJB cache location. (default: \$HOME/.cache/jenkins\_jobs)
- jjb-workers Number of threads to run update with. Set to 0 by default which is equivalent to the number of available CPU cores. (default: 0)
- jjb-version JJB version to install. (default: see job-template)
- stream Keyword that can be used to represent a release code-name. Often the same as the branch. (default: master)

submodule-recursive Whether to checkout submodules recursively. (default: true)

submodule-timeout Timeout (in minutes) for checkout operation. (default: 10)

submodule-disable Disable submodule checkout operation. (default: false)

gerrit\_merge\_triggers Override Gerrit Triggers.

gerrit\_trigger\_file\_paths Override file paths which can be used to filter which file modifications will trigger a build. (default defined by lf\_jjb\_common)

### **JJB Verify**

Runs *jenkins-jobs test* to validate JJB syntax

#### Template Names

- {project-name}-jjb-verify
- gerrit-jjb-verify
- github-jjb-verify

Comment Trigger recheck|reverify

#### Required parameters

build-node The node to run build on.

jenkins-ssh-credential Credential to use for SSH. (Generally should be configured in defaults.yaml)

#### Optional parameters

branch Git branch to fetch for the build. (default: master)

- build-concurrent Whether or not to allow this job to run multiple jobs simultaneously. (default: true)
- build-days-to-keep Days to keep build logs in Jenkins. (default: 7)
- build-timeout Timeout in minutes before aborting build. (default: 10)

git-url URL clone project from. (default: \$GIT\_URL/\$PROJECT)

jjb-cache JJB cache location. (default: \$HOME/.cache/jenkins\_jobs)

jjb-version JJB version to install. (default: see job-template)

stream Keyword that can be used to represent a release code-name. Often the same as the branch. (default: master)

submodule-recursive Whether to checkout submodules recursively. (default: true)

submodule-timeout Timeout (in minutes) for checkout operation. (default: 10)

submodule-disable Disable submodule checkout operation. (default: false)

throttle\_categories List of categories to throttle by.

throttle-enabled Whether or not to enable throttling on the job. (default: true)

throttle-max-per-node Max jobs to run on the same node. (default: 1)

- throttle-max-total Max jobs to run across the entire project. 0 means 'unlimited' (default: 0)
- throttle-option Throttle by the project or by list of categories defined in the throttle plugin configuration. (options: 'project', 'category'; default: project)
- gerrit\_verify\_triggers Override Gerrit Triggers.
- gerrit\_trigger\_file\_paths Override file paths which can be used to filter which file modifications will trigger a build. (default defined by lf\_jjb\_common)

### **JJB Verify Upstream Global JJB**

Runs jenkins-jobs test to validate JJB syntax for upstream global-jjb patches. This job is useful to notify upstream that they may be breaking project level jobs.

### Template Names

- {project-name}-jjb-verify-upstream-gjjb
- gerrit-jjb-verify-upstream-gjjb

Comment Trigger recheck|reverify

#### Required parameters

build-node The node to run build on.

jenkins-ssh-credential Credential to use for SSH. (Generally should be configured in defaults.yaml)

#### Optional parameters

branch Git branch to fetch for the build. (default: master)

build-days-to-keep Days to keep build logs in Jenkins. (default: 7)

build-timeout Timeout in minutes before aborting build. (default: 10)

git-url URL clone project from. (default: \$GIT\_URL/\$PROJECT)

jjb-cache JJB cache location. (default: \$HOME/.cache/jenkins\_jobs)

jib-version JJB version to install. (default: see job-template)

stream Keyword that can be used to represent a release code-name. Often the same as the branch. (default: master)

### **Info YAML Verify**

Info YAML Verify job validates that INFO.yaml file changes are kept isolated from other file changes. Verifies INFO.yaml files follow the schema defined in *lfit/releng-global-jjb/schema/info-schema.yaml*.

### Template Names

• {project-name}-info-yaml-verify

- gerrit-info-yaml-verify
- github-info-yaml-verify

### Required parameters

build-node The node to run build on.

**jenkins-ssh-credential** Credential to use for SSH. (Generally should be configured in defaults.yaml)

### Optional parameters

branch Git branch to fetch for the build. (default: master)

build-days-to-keep Days to keep build logs in Jenkins. (default: 7)

build-timeout Timeout in minutes before aborting build. (default: 10)

git-url URL clone project from. (default: \$GIT\_URL/\$PROJECT)

stream Keyword that can be used to represent a release code-name. Often the same as the branch. (default: master)

submodule-recursive Whether to checkout submodules recursively. (default: true)

submodule-timeout Timeout (in minutes) for checkout operation. (default: 10)

submodule-disable Disable submodule checkout operation. (default: false)

gerrit verify triggers Override Gerrit Triggers.

### **License Checker**

Job to scan projects for files missing license headers.

### Template Names

- {project-name}-license-check
- gerrit-license-check
- github-license-check

### Optional parameters

build-timeout Timeout in minutes before aborting build. (default: 15)

file-patterns Space-separated list of file patterns to scan. (default: \*.go \*.groovy \*.java \*.py  $*$ .sh)

spdx-disable Disable the SPDX-Identifier checker. (default: false)

lhc-version Version of LHC to use. (default: 0.2.0)

- license-exclude-paths Comma-separated list of paths to exclude from the license checker. The paths used here will be matched using a contains rule so it is best to be as precise with the path as possible. For example a path of '/src/generated/' will be searched as '/src/generated/'. Example: org/opendaylight/yang/gen,protobuff/messages (default: '')
- licenses-allowed Comma-separated list of allowed licenses. (default: Apache-2.0,EPL-1.0,MIT)
- project-pattern The ANT based pattern for Gerrit Trigger to choose which projects to trigger job against. (default: '\*\*')

### **OpenStack Cron**

Cron job that runs regularly to perform periodic tasks against OpenStack.

This job requires a Config File Provider file named clouds-yaml available containing the credentials for the cloud.

#### Template Names

- {project-name}-openstack-cron
- gerrit-openstack-cron
- github-openstack-cron

#### Required parameters

build-node The node to run build on.

jenkins-ssh-credential Credential to use for SSH. (Generally should be configured in defaults.yaml)

jenkins-urls URLs to Jenkins systems to check for active builds.

#### Optional parameters

branch Git branch to fetch for the build. (default: master)

build-days-to-keep Days to keep build logs in Jenkins. (default: 7)

build-timeout Timeout in minutes before aborting build. (default: 90)

cron Time when the packer image should be rebuilt (default: @hourly)

git-url URL clone project from. (default: \$GIT\_URL/\$PROJECT)

openstack-cloud OS\_CLOUD setting to pass to openstack client. (default: vex)

openstack-image-cleanup Whether or not to run the image cleanup script. (default: true)

- openstack-image-cleanup-age Age in days of image before marking it for removal. (default: 30)
- openstack-image-protect Whether or not to run the image protect script. (default: true)

openstack-server-cleanup Whether or not to run the server cleanup script. (default: true)

- openstack-stack-cleanup Whether or not to run the stack cleanup script. (default: true)
- openstack-volume-cleanup Whether or not to run the volume cleanup script. (default: true)
- stream Keyword that can be used to represent a release code-name. Often the same as the branch. (default: master)

submodule-recursive Whether to checkout submodules recursively. (default: true)

submodule-timeout Timeout (in minutes) for checkout operation. (default: 10)

submodule-disable Disable submodule checkout operation. (default: false)

Minimal Example:

```
---
- project:
   name: openstack-cron-minimal-test
    jobs:
      - "gerrit-openstack-cron"
```
(continues on next page)

(continued from previous page)

```
project-name: ci-management
jenkins-urls: >
  https://jenkins.example.org
  https://jenkins.example.org/sandbox
```
Full Example:

```
---
- project:
   name: openstack-cron-full-test
   jobs:
     - "gerrit-openstack-cron"
   project-name: ciman-full
   jenkins-urls: >
     https://jenkins.example.org
     https://jenkins.example.org/sandbox
   openstack-cloud: example-cloud
   openstack-image-cleanup: false
   openstack-image-cleanup-age: 42
   openstack-image-protect: false
   openstack-server-cleanup: false
   openstack-stack-cleanup: false
   openstack-volume-cleanup: false
```
### **Packer Merge**

Packer Merge job runs *packer build* to build system images in the cloud.

#### Template Names

- {project-name}-packer-merge-{platforms}-{templates}
- gerrit-packer-merge
- github-packer-merge

Comment Trigger remerge

### Required parameters

build-node The node to run build on.

- jenkins-ssh-credential Credential to use for SSH. (Generally should be configured in defaults.yaml)
- mvn-settings The name of settings file containing credentials for the project.
- platforms Platform or distribution to build. Typically json file found in the packer/vars directory. (Example: centos)

template System template to build. Typically shell script found in the packer/provision directory. (Example: java-builder)

#### Optional parameters

cron Time when the packer image should be rebuilt (default: @monthly)

branch Git branch to fetch for the build. (default: master)

build-days-to-keep Days to keep build logs in Jenkins. (default: 7)

build-timeout Timeout in minutes before aborting build. (default: 90)

git-url URL clone project from. (default: \$GIT\_URL/\$PROJECT)

openstack Packer template uses an OpenStack builder (default: true).

openstack-cloud Sets OS\_CLOUD variable to the value of this parameter. (default: vex).

packer-cloud-settings Name of settings file containing credentials for the cloud that packer will build on. (default: packer-cloud-env)

packer-version Version of packer to install / use in build. (default: 1.0.2)

stream Keyword that can be used to represent a release code-name. Often the same as the branch. (default: master)

submodule-recursive Whether to checkout submodules recursively. (default: true)

submodule-timeout Timeout (in minutes) for checkout operation. (default: 10)

submodule-disable Disable submodule checkout operation. (default: false)

gerrit\_verify\_triggers Override Gerrit Triggers.

### **Test an in-progress patch**

To test an in-progress patch from a GitHub Pull Request. Upload this job to the [Jenkins Sandbox.](https://docs.releng.linuxfoundation.org/en/latest/jenkins-sandbox.html) Then when manually building the job replace the GERRIT\_REFSPEC parameter with the GitHub Pull Request number of the patch you would like to test.

#### Example GitHub:

GERRIT\_REFSPEC: origin/pr/49/merge

### **Packer Verify**

Packer Verify job runs *packer validate* to verify packer configuration.

#### Template Names

- {project-name}-packer-verify
- gerrit-packer-verify
- github-packer-verify

Comment Trigger recheck|reverify

### Required parameters

build-node The node to run build on.

jenkins-ssh-credential Credential to use for SSH. (Generally should be configured in defaults.yaml)

mvn-settings The name of settings file containing credentials for the project.

#### Optional parameters

branch Git branch to fetch for the build. (default: master)

build-days-to-keep Days to keep build logs in Jenkins. (default: 7)

build-timeout Timeout in minutes before aborting build. (default: 10)

git-url URL clone project from. (default: \$GIT\_URL/\$PROJECT)

openstack Packer template uses an OpenStack builder (default: true).

openstack-cloud Sets OS\_CLOUD variable to the value of this parameter. (default: vex).

packer-cloud-settings Name of settings file containing credentials for the cloud that packer will build on. (default: packer-cloud-env)

packer-version Version of packer to install / use in build. (default: 1.0.2)

stream Keyword that can be used to represent a release code-name. Often the same as the branch. (default: master)

submodule-recursive Whether to checkout submodules recursively. (default: true)

submodule-timeout Timeout (in minutes) for checkout operation. (default: 10)

submodule-disable Disable submodule checkout operation. (default: false)

gerrit\_verify\_triggers Override Gerrit Triggers.

gerrit\_trigger\_file\_paths Override file paths which can be used to filter which file modifications will trigger a build.

### **Puppet Verify**

Runs puppet-lint in the puppet-dir directory. puppet-lint runs recursively, the base directory is usually the best place to run from.

#### Template Names

- {project-name}-puppet-verify
- gerrit-puppet-verify
- github-puppet-verify

Comment Trigger recheck|reverify

#### Required Parameters

build-node The node to run build on.

jenkins-ssh-credential Credential to use for SSH. (Generally set in defaults.yaml)

#### Optional Parameters

branch The branch to build against. (default: master)

build-days-to-keep Days to keep build logs in Jenkins. (default: 7)

build-timeout Timeout in minutes before aborting build. (default: 15)

gerrit\_trigger\_file\_paths Override file paths which used to filter which file modifications will trigger a build. Refer to JJB documentation for "file-path" details. [https://docs.](https://docs.openstack.org/infra/jenkins-job-builder/triggers.html#triggers.gerrit) [openstack.org/infra/jenkins-job-builder/triggers.html#triggers.gerrit](https://docs.openstack.org/infra/jenkins-job-builder/triggers.html#triggers.gerrit)

git-url URL clone project from. (default: \$GIT\_URL/\$GERRIT\_PROJECT)

puppet-dir Directory containing the project's puppet module(s) relative to the workspace. (default: '')

puppet-lint-version Version of puppet-lint to use for testing. (default: 2.3.6)

- stream Keyword representing a release code-name. Often the same as the branch. (default: master)
- submodule-recursive Whether to checkout submodules recursively. (default: true)
- submodule-timeout Timeout (in minutes) for checkout operation. (default: 10)
- submodule-disable Disable submodule checkout operation. (default: false)

## **3.3 Docker Jobs**

### **3.3.1 Job Groups**

Job groups are a great tool to configure categories of jobs together at the same time. Below the example are some starting point job-groups but we recommend creating your own to ensure that the jobs configured reflect the project's needs.

An example project:

```
- job-group:
   name: odl-maven-jobs
   jobs:
     - gerrit-maven-clm
     - gerrit-maven-merge
     - gerrit-maven-release
     - gerrit-maven-verify
     - gerrit-maven-verify-dependencies:
         build-timeout: 180
   mvn-version: mvn35
- project:
   name: aaa
   jobs:
     - odl-maven-jobs
```
In this example we are using the job-group to assign a list of common jobs to the aaa project. The job-group also hardcodes mvn-version to *mvn35* and build-timeout to *180* for all projects using this job-group.

A benefit of this method is for example disabling entire category of jobs by modifying the job-group, insert disable-job: true parameter against the jobs to disable.

Below is a list of Docker job groups:

```
---
- job-group:
   name: "{project-name}-gerrit-docker-jobs"
    # This job group contains all the recommended jobs that should be deployed
    # for any docker project ci.
   jobs:
     - gerrit-docker-verify
     - gerrit-docker-merge
```
(continues on next page)

(continued from previous page)

```
- job-group:
  name: "{project-name}-github-docker-jobs"
  # This job group contains all the recommended jobs that should be deployed
  # for any docker project ci.
  jobs:
    - github-docker-verify
    - github-docker-merge
```
### **3.3.2 Macros**

### **lf-docker-get-container-tag**

Chooses a container tag to label the image based on the 'container-tag-method' parameter. If container-tag-method: latest, the tag 'latest' is used. If container-tag-method: git-describe, the tag is obtained using the git describe command, which requires that the repository has a git tag. If container-tag-method: yaml-file, the tag is obtained using the yq command, which requires that the repository has a YAML file named 'container-tag.yaml'. The script checks the docker-root directory by default or the directory specified by parameter container-tag-yaml-dir. An example file appears below.

### **lf-docker-build**

Calls docker build to build the container.

### **lf-docker-push**

Calls docker-push.sh script to push docker images.

### **3.3.3 Job Templates**

### **Docker Verify**

Executes a docker build task.

### Template Names

- {project-name}-docker-verify-{stream}
- gerrit-docker-verify
- github-docker-verify

### Comment Trigger recheck|reverify

#### Required parameters

build-node The node to run build on.

container-public-registry Docker registry source with base images.

docker-name Name of the Docker image.

**jenkins-ssh-credential** Credential to use for SSH. (Generally should be configured in defaults.yaml)

mvn-settings Maven settings.xml file containing credentials to use.

#### Optional parameters

branch Git branch to fetch for the build. (default: master)

build-days-to-keep Days to keep build logs in Jenkins. (default: 7)

build-timeout Timeout in minutes before aborting build. (default: 60)

- container-tag-method Specifies the docker tag-choosing method. Options are "latest", "git-describe" or "yaml-file". Option git-describe requires a git tag to exist in the repository. Option yaml-file requires a file "container-tag.yaml" to exist in the repository. (default: latest)
- container-tag-yaml-dir Directory with container-tag.yaml. (default: \$DOCKER\_ROOT)

docker-build-args Additional arguments for the docker build command.

docker-root Build directory within the repo. (default: \$WORKSPACE, the repo root)

- git-url URL clone project from. (default: \$GIT\_URL/\$PROJECT)
- pre\_docker\_build\_script Build script to execute before the main verify builder steps. (default: a string with only a comment)
- post docker build script Build script to execute after the main verify builder steps. (default: a string with only a comment)
- stream Keyword that can be used to represent a release code-name. Often the same as the branch. (default: master)
- submodule-recursive Whether to checkout submodules recursively. (default: true)
- submodule-timeout Timeout (in minutes) for checkout operation. (default: 10)
- gerrit verify\_triggers Override Gerrit Triggers.
- gerrit\_trigger\_file\_paths Override Gerrit file paths which can be used to filter which file modifications will trigger a build.
- github\_included\_regions Override Github file paths which can be used to filter which file modifications will trigger a build; must match parameter gerrit\_trigger\_file\_paths

container-tag.yaml example:

**-- tag**: 1.0.0

### **Docker Merge**

Executes a docker build task and publishes the resulting images to a specified Docker registry.

#### Template Names

- {project-name}-docker-merge-{stream}
- gerrit-docker-merge
- github-docker-merge

Comment Trigger remerge

#### Required parameters

- build-node The node to run build on.
- container-public-registry Docker registry source with base images.
- container-push-registry Docker registry target for the deploy action.
- docker-name Name of the Docker image.
- **jenkins-ssh-credential** Credential to use for SSH. (Generally should be configured in defaults.yaml)
- mvn-settings Maven settings.xml file containing credentials to use.

#### Optional parameters

- branch Git branch to fetch for the build. (default: master)
- build-days-to-keep Days to keep build logs in Jenkins. (default: 7)
- build-timeout Timeout in minutes before aborting build. (default: 60)
- container-tag-method Specifies the docker tag-choosing method. Options are "latest", "git-describe" or "yaml-file". Option git-describe requires a git tag to exist in the repository. Option yaml-file requires a file "container-tag.yaml" to exist in the repository. (default: latest)
- container-tag-yaml-dir Directory with container-tag.yaml. (default: \$DOCKER\_ROOT)
- cron Cron schedule when to trigger the job. This parameter also supports multiline input via YAML pipe | character in cases where one may want to provide more than 1 cron timer. No default. Use ['@daily'](mailto:) to run daily or 'H H  $*$  \* 0' to run weekly.
- docker-build-args Additional arguments for the docker build command.
- docker-root Build directory within the repo. (default: \$WORKSPACE, the repo root)
- git-url URL clone project from. (default: \$GIT\_URL/\$PROJECT)
- pre\_docker\_build\_script Build script to execute before the main merge builder steps. (default: a string with only a comment)
- **post docker build script** Build script to execute after the main merge builder steps. (default: a string with only a comment)
- stream Keyword that can be used to represent a release code-name. Often the same as the branch. (default: master)
- submodule-recursive Whether to checkout submodules recursively. (default: true)
- submodule-timeout Timeout (in minutes) for checkout operation. (default: 10)
- gerrit merge triggers Override Gerrit Triggers.
- gerrit\_trigger\_file\_paths Override Gerrit file paths which can be used to filter which file modifications will trigger a build.
- github\_included\_regions Override Github file paths which can be used to filter which file modifications will trigger a build; must match parameter gerrit\_trigger\_file\_paths

### **Sample container-tag.yaml File**

### **---**

### **tag**: 1.0.0

## **3.4 Info Vote Job**

Job counts the votes from the committers against a change to the INFO.yaml file If needed, will also check for a majority of TSC voters (not yet implemented) Auto-merges the change on a majority vote.

### **3.4.1 info-vote**

Comment Trigger recheck|reverify|Vote

### Required parameters

build-node The node to run build on.

jenkins-ssh-credential Credential to use for SSH. (Generally set in defaults.yaml)

## **3.5 Global Macros**

### **3.5.1 Builders**

### **comment-to-gerrit**

This macro will post a comment to the gerrit patchset if the build creates a file named gerrit\_comment.txt To use this macro add it to the list of builders.

### **lf-fetch-dependent-patches**

Fetch all patches provided via comment trigger

This macro will fetch all patches provided via comment trigger and will create a list of projects from those patches via environment variable called DEPENDENCY\_BUILD\_ORDER which can be used if necessary to build projects in the specified order. The order is determined by first patch instance for a project in the patch list.

### **lf-license-check**

Checks files for

### Required parameters

file-patterns Space-separated list of file patterns to scan. For example: \*.go \*.groovy \*.java \*.py \*.sh

spdx-disable Disable the SPDX-Identifier checker.

lhc-version Version of LHC to use.

- license-exclude-paths Comma-separated list of paths to exclude from the license checker. The paths used here will be matched using a contains rule so it is best to be as precise with the path as possible. For example a path of '/src/generated/' will be searched as '/src/generated/'. Example: org/opendaylight/yang/gen,protobuff/messages
- licenses-allowed Comma-separated list of allowed licenses. For example: Apache-2.0,EPL-1.0,MIT

### **lf-infra-create-netrc**

Create a ~/.netrc file from a Maven settings.xml

### Required parameters

server-id The id of a server as defined in settings.xml.

### Optional parameters

ALT\_NEXUS\_SERVER URL of custom nexus server. If set this will take precedence. Use this to point at nexus3.\$PROJECTDOMAIN for example.

### **lf-infra-deploy-maven-file**

Deploy files to a repository.

### Required parameters

global-settings-file Global settings file to use.

group-id Group ID of the repository.

maven-repo-url URL of a Maven repository to upload to.

mvn-version Version of Maven to use.

repo-id Repository ID

settings-file Maven settings file to use.

upload-files-dir Path to directory containing one or more files

### **lf-infra-docker-login**

Login into a custom hosted docker registry and / or docker.io

The Jenkins system should have the following global variables defined

### Environment variables

- DOCKER REGISTRY The DNS address of the registry (IP or FODN) ex: nexus3.example.com (GLOBAL variable)
- REGISTRY\_PORTS Required if DOCKER\_REGISTRY is set. Space separated list of the registry ports to login to. ex: 10001 10002 10003 10004 (GLOBAL variable)
- DOCKERHUB\_EMAIL If this variable is set then an attempt to login to DockerHub (docker.io) will be also made. It should be set to the email address for the credentials that will get looked up. Only \_one\_ credential will ever be found in the maven settings file for DockerHub. (GLOBAL variable)

### **lf-infra-gpg-verify-git-signature**

Verify gpg signature of the latest commit message in \$WORKSPACE. This command assumes that \$WORKSPACE is a git repo.

### **lf-infra-pre-build**

Macro that runs before all builders to prepare the system for job use.

### **lf-infra-package-listing**

Lists distro level packages.

### **lf-infra-packer-build**

Run *packer build* to build system images.

### Required parameters

openstack Packer template uses an OpenStack builder (truelfalse).

openstack-cloud Sets OS\_CLOUD variable to the value of this parameter.

packer-version Version of packer to use.

platform Build platform as found in the vars directory.

template Packer template to build as found in the templates directory.

### **lf-infra-packer-validate**

Run *packer validate* to verify packer configuration.

### Required parameters

openstack Packer template uses an OpenStack builder (truelfalse).

openstack-cloud Sets OS\_CLOUD variable to the value of this parameter.

packer-cloud-settings Cloud configuration file. Loaded on the build server as CLOUDENV environment variable.

packer-version Version of packer to use.

### **lf-infra-push-gerrit-patch**

Push a change through a Jenkins job to a Gerrit repository in an automated way using git-review.

### Required parameters

gerrit-commit-message Commit message to assign.

gerrit-host Gerrit hostname.

gerrit-topic Gerrit topic.

gerrit-user Gerrit user-id used for submitting the change.

reviewers-email Reviewers email. Space-separated list of email addresses to CC on the patch.

project Gerrit project name.

### **lf-infra-ship-logs**

Gather and deploy logs to a log server.

### **lf-infra-sysstat**

Retrieves system stats.

### **lf-jacoco-nojava-workaround**

Workaround for Jenkins not able to find Java in JaCoCo runs.

### **lf-maven-central**

Publish artifacts to OSSRH (Maven Central) staging.

Requires that the project's settings.xml contains a ServerId 'ossrh' with the credentials for the project's OSSRH account.

This macro assumes the directory \$WORKSPACE/m2repo contains a Maven 2 repository which is to upload to OSSRH.

### Required parameters

mvn-central Whether or not to upload to mvn-central. (truelfalse)

mvn-global-settings The name of the Maven global settings to use for Maven configuration. (default: global-settings)

mvn-settings The name of settings file containing credentials for the project.

ossrh-profile-id Nexus staging profile ID as provided by OSSRH.

```
---
- job-template:
   name: lf-maven-central-macro-test
    #####################
    # Default variables #
    #####################
   mvn-central: true
   mvn-global-settings: ""
   mvn-settings: ""
   ossrh-profile-id: ""
   #####################
    # Job configuration #
    #####################
   builders:
      - lf-maven-central:
         mvn-central: "{mvn-central}"
         mvn-global-settings: "{mvn-global-settings}"
         mvn-settings: "{mvn-settings}"
         ossrh-profile-id: "{ossrh-profile-id}"
```
### **lf-maven-install**

Call maven-target builder with a goal of –version to force Jenkins to install the need provided version of Maven. This is needed for any shell scripts that want to use Maven.

### Required parameters

mvn-version Version of Maven to install.

### **lf-pip-install**

Call pip install to install packages into a virtualenv located in /tmp/v/VENV

Note: The first package listed in PIP\_PACKAGES is used as the VENV name.

### <span id="page-67-0"></span>**lf-provide-maven-settings**

Push a global settings and user settings maven files to the build node.

### **lf-provide-maven-settings-cleanup**

Cleanup maven settings.xml configuration. This should be called at the end of any macros that calles the *[lf-provide](#page-67-0)[maven-settings](#page-67-0)* macro.

### **lf-rtd-trigger-build**

Script to trigger a build on <http://readthedocs.org>

### **lf-rtd-verify**

ReadTheDocs verify script.

### **check-info-votes**

Calls shell script to validate votes on a change to an INFO.yaml

### **lf-release**

releases lftools.ini (required) needed to push to nexus.

[nexus] username= password=

Then runs ../shell/release-job.sh

### **lf-sigul-sign-dir**

Use Sigul to sign a directory via {sign-dir}.

Requires SIGUL\_BRIDGE\_IP configured as a global envvar.

### Required Parameters

sign-artifacts Whether or not to sign artifacts with Sigul.

sign-dir Directory to sign.

sign-mode serialparallel

### **lf-infra-provide-docker-cleanup**

Forcibly removes all of the docker images.

### **3.5.2 Parameters**

### **lf-clm-parameters**

Provides the policy evaluation stage to run against Nexus IQ Server. Valid values include: 'build', 'stage-release', 'operate'.

### **lf-cmake-parameters**

Provides parameters needed by CMake. Should be used by any jobs that need to call the cmake && make && make install pattern.

### **lf-infra-maven-parameters**

Provides parameters needed by Maven. Should be used by any jobs that need to call the mvn cli.

### **lf-infra-openstack-parameters**

Provides parameters needed by OpenStack client CLI. Use in jobs that need to call the openstack cli.

### Required Parameters

os-cloud Configures OS\_CLOUD envvar as used by openstack cli.

### **lf-infra-parameters**

Standard parameters used in the LF CI environments. Gerrit variables are not used by GitHub projects, but defining them is not harmful. Should be used in every job template.

### **lf-infra-node-parameters**

Provides parameters needed by NodeJS and NPM. Should be used by any jobs that need to run NodeJS or NPM.

### **lf-infra-tox-parameters**

Provides parameters needed by python-tox. Should be used by any jobs that need to run *tox <https://tox.readthedocs.io>*.

### **3.5.3 Properties**

### **lf-infra-properties**

Configures the build-discarder plugin for Jenkins with the recommended lf-infra settings. Should be used in all jobtemplates.

## **3.5.4 Publishers**

### **lf-jacoco-report**

Provides basic configuration for the JaCoCo plugin.

### **lf-infra-publish**

Provides basic lf-infra recommended publisher configurations which should be used in all job templates. This primary objective of this trigger is to gather build logs and copy them to a log server.

### **lf-infra-publish-windows**

Windows publisher for use at the end of Windows job templates. Takes care of cleaning out the workspace at the end of a job.

### **3.5.5 SCM**

### **lf-infra-gerrit-scm**

Basic SCM configuration for Gerrit based projects.

### Required parameters

submodule-timeout Timeout (in minutes) for checkout operation. (default: 10)

submodule-disable Disable submodule checkout operation. (default: false)

### **lf-infra-github-scm**

Basic SCM configuration for GitHub based projects.

On the *branch* variable you can assign *\$sha1* or *\$ghprbActualCommit* as the value. This will require that the job be triggered via the GHPRB plugin and not manually.

### Required parameters

submodule-timeout Timeout (in minutes) for checkout operation. (default: 10) submodule-disable Disable submodule checkout operation. (default: false)

### **3.5.6 Wrappers**

### **lf-infra-wrappers-common**

Provides lf-infra recommended wrappers which should be used in every job-template. It's meant to be used by more specific wrappers below.

### **lf-infra-wrappers**

Provides lf-infra recommended wrappers which should be used in every job-template that's run on Linux systems.

This wrapper requires that a managed file called *npmrc* exists in the Jenkins. The main use case here is to point to a npm proxy, on Nexus for example. The type of the file should be "Custom file". You can set various npmrc settings in it. Documentation on npm configuration can be found at [https://docs.npmjs.com/files/npmrc.](https://docs.npmjs.com/files/npmrc) If you are not using npm then it is fine for the file to be empty.

#### Example npmrc:

registry=https://nexus3.onap.org/repository/npm.public/

### **lf-infra-wrappers-windows**

Provides lf-infra recommended wrappers which should be used in every job-template that's run on Windows systems.

## **3.6 Maven Jobs**

### **3.6.1 Job Groups**

Job groups are a great tool to configure categories of jobs together at the same time. Below the example are some starting point job-groups but we recommend creating your own to ensure that the jobs configured reflect the project's needs.

An example project:

```
- job-group:
   name: odl-maven-jobs
   jobs:
     - gerrit-maven-clm
      - gerrit-maven-merge
      - gerrit-maven-release
      - gerrit-maven-verify
      - gerrit-maven-verify-dependencies:
         build-timeout: 180
   mvn-version: mvn35
- project:
   name: aaa
   jobs:
     - odl-maven-jobs
```
In this example we are using the job-group to assign a list of common jobs to the aaa project. The job-group also hardcodes mvn-version to *mvn35* and build-timeout to *180* for all projects using this job-group.

A benefit of this method is for example disabling entire category of jobs by modifying the job-group, insert disable-job: true parameter against the jobs to disable.

Below is a list of Maven job groups:

```
---
- job-group:
   name: "{project-name}-maven-jobs"
    # This job group contains all the recommended jobs that should be deployed
    # for any project ci.
    jobs:
     - gerrit-maven-clm
     - gerrit-maven-merge
      - gerrit-maven-stage
      - gerrit-maven-verify
      - gerrit-maven-verify-dependencies
- job-group:
   name: "{project-name}-github-maven-jobs"
    # This job group contains all the recommended jobs that should be deployed
    # for any project ci that is using github.
    jobs:
     - github-maven-clm
     - github-maven-merge
      - github-maven-stage
      - github-maven-verify
- job-group:
   name: "{project-name}-maven-javadoc-jobs"
    # This job group contains all the recommended jobs that should be deployed
    # for any project ci.
    jobs:
      - gerrit-maven-javadoc-publish
      - gerrit-maven-javadoc-verify
- job-group:
   name: "{project-name}-github-maven-javadoc-jobs"
    # This job group contains all the recommended jobs that should be deployed
    # for any project ci.
    jobs:
      - github-maven-javadoc-publish
      - github-maven-javadoc-verify
```
### **3.6.2 Macros**
### **lf-infra-maven-sonar**

Runs Sonar against a Maven project.

#### Required Parameters

java-version Version of Java to execute Sonar with. mvn-version Version of Maven to execute Sonar with. mvn-settings Maven settings.xml file containing credentials to use.

#### **lf-infra-maven-sonarcloud**

Runs Sonar against a Maven project and pushes results to SonarCloud.

#### Required Parameters

java-version Version of Java to execute Sonar with. mvn-version Version of Maven to execute Sonar with. mvn-settings Maven settings.xml file containing credentials to use. sonarcloud-project-key SonarCloud project key. sonarcloud-project-organization SonarCloud project organization. sonarcloud-api-token SonarCloud API Token.

#### **lf-maven-build**

Calls the maven build script to perform a maven build.

#### Required parameters

mvn-goals The maven goals to perform for the build. (default: clean deploy)

#### **lf-maven-common**

Common Jenkins configuration for Maven jobs.

#### **lf-maven-deploy**

Calls the maven deploy script to push artifacts to Nexus.

#### **lf-maven-versions-plugin**

Conditionally calls Maven versions plugin to set, update and commit the maven *versions:set*.

#### Required Parameters

- maven-versions-plugin Whether to call Maven versions plugin or not. (default: false)
- version-properties-file Name and path of the version properties file. (default: version.properties)

mvn-version Version of Maven to execute Sonar with.

mvn-pom Location of pom.xml.

mvn-settings Maven settings.xml file containing credentials to use.

#### **lf-maven-stage**

Calls the maven stage script to push artifacts to a Nexus staging repository.

#### Required Parameters

mvn-global-settings The name of the Maven global settings to use for Maven configuration.

mvn-settings The name of settings file containing credentials for the project.

### **lf-update-java-alternatives**

Setup Java alternatives for the Distro.

#### Required Parameters

**java-version** Version of Java to set as the default Java. Eg. openjdk8

#### **lf-infra-sonatype-clm**

Runs a Sonatype CLM scan against a Maven project and pushes results to Nexus IQ server.

#### Optional parameters

mvn-goals The maven goals to perform for the build. (default: clean install)

### **3.6.3 Job Templates**

#### **Maven CLM**

Produces a CLM scan of the code into Nexus IQ Server.

#### Template Names

- {project-name}-maven-clm-{stream}
- gerrit-maven-clm
- github-maven-clm

Comment Trigger run-clm

#### Required parameters

build-node The node to run build on.

jenkins-ssh-credential Credential to use for SSH. (Generally should be configured in defaults.yaml)

mvn-settings The name of settings file containing credentials for the project.

#### Optional parameters

branch The branch to build against. (default: master)

build-days-to-keep Days to keep build logs in Jenkins. (default: 7)

build-timeout Timeout in minutes before aborting build. (default: 60)

git-url URL clone project from. (default: \$GIT\_URL/\$PROJECT)

java-version Version of Java to use for the build. (default: openjdk8)

mvn-global-settings The name of the Maven global settings to use for Maven configuration. (default: global-settings)

mvn-goals The maven goals to perform for the build. (default: clean install)

mvn-opts Sets MAVEN\_OPTS. (default: '')

mvn-params Additional mvn parameters to pass to the cli. (default: ")

mvn-version Version of maven to use. (default: mvn35)

- nexus-iq-namespace Insert a namespace to project AppID for projects that share a Nexus IQ system to avoid project name collision. We recommend inserting a trailing - dash if using this parameter. For example 'odl-'. (default: '')
- nexus-iq-stage Stage the policy evaluation will be run against on the Nexus IQ Server. (default: 'build')
- stream Keyword that can be used to represent a release code-name. Often the same as the branch. (default: master)

submodule-recursive Whether to checkout submodules recursively. (default: true)

submodule-timeout Timeout (in minutes) for checkout operation. (default: 10)

submodule-disable Disable submodule checkout operation. (default: false)

gerrit\_merge\_triggers Override Gerrit Triggers.

#### **Maven JavaDoc Publish**

Produces and publishes javadocs for a Maven project.

Expects javadocs to be available in \$WORKSPACE/target/site/apidocs

#### Template Names

- {project-name}-maven-javadoc-publish-{stream}-{java-version}
- gerrit-maven-javadoc-publish
- github-maven-javadoc-publish

#### Comment Trigger remerge

#### Required parameters

build-node The node to run build on.

javadoc-path The path in Nexus to deploy javadoc to.

jenkins-ssh-credential Credential to use for SSH. (Generally should be configured in defaults.yaml)

mvn-settings The name of settings file containing credentials for the project.

mvn-site-id Maven Server ID from settings.xml to pull credentials from. (Note: This setting should be configured in defaults.yaml.)

#### Optional parameters

branch The branch to build against. (default: master)

build-days-to-keep Days to keep build logs in Jenkins. (default: 7)

build-timeout Timeout in minutes before aborting build. (default: 60)

git-url URL clone project from. (default: \$GIT\_URL/\$PROJECT)

java-version Version of Java to use for the build. (default: openjdk8)

mvn-global-settings The name of the Maven global settings to use for Maven configuration. (default: global-settings)

mvn-opts Sets MAVEN\_OPTS. (default: '')

mvn-params Additional mvn parameters to pass to the cli. (default: '')

mvn-version Version of maven to use. (default: mvn35)

stream Keyword that can be used to represent a release code-name. Often the same as the branch. (default: master)

submodule-recursive Whether to checkout submodules recursively. (default: true)

submodule-timeout Timeout (in minutes) for checkout operation. (default: 10)

submodule-disable Disable submodule checkout operation. (default: false)

gerrit\_merge\_triggers Override Gerrit Triggers.

#### **Maven JavaDoc Verify**

Produces javadocs for a Maven project.

Expects javadocs to be available in \$WORKSPACE/target/site/apidocs

#### Template Names

- {project-name}-maven-javadoc-verify-{stream}-{java-version}
- gerrit-maven-javadoc-verify
- github-maven-javadoc-verify

Comment Trigger recheck|reverify

#### Required parameters

build-node The node to run build on.

- **jenkins-ssh-credential** Credential to use for SSH. (Generally should be configured in defaults.yaml)
- mvn-settings The name of settings file containing credentials for the project.

#### Optional parameters

branch The branch to build against. (default: master)

build-days-to-keep Days to keep build logs in Jenkins. (default: 7)

build-timeout Timeout in minutes before aborting build. (default: 60)

deploy-path The path in Nexus to deploy javadoc to. (default: \$PROJECT/\$STREAM)

git-url URL clone project from. (default: \$GIT\_URL/\$PROJECT)

java-version Version of Java to use for the build. (default: openjdk8)

mvn-global-settings The name of the Maven global settings to use for Maven configuration. (default: global-settings)

mvn-opts Sets MAVEN\_OPTS. (default: '')

mvn-params Additional mvn parameters to pass to the cli. (default: ")

mvn-version Version of maven to use. (default: mvn35)

stream Keyword that can be used to represent a release code-name. Often the same as the branch. (default: master)

submodule-recursive Whether to checkout submodules recursively. (default: true)

submodule-timeout Timeout (in minutes) for checkout operation. (default: 10)

submodule-disable Disable submodule checkout operation. (default: false)

gerrit\_verify\_triggers Override Gerrit Triggers.

#### **Maven Merge**

Merge job which runs *mvn clean deploy* to build a project.

This job pushes files to Nexus using cURL instead of allowing the Maven deploy goal to push the upload. This is to get around the issue that Maven deploy does not properly support uploading files at the end of the build and instead pushes as it goes. There exists a *-Ddeploy-at-end* feature however it does not work with extensions.

This job uses the following strategy to deploy jobs to Nexus:

- 1. *wget -r* to fetch maven-metadata.xml from Nexus
- 2. *mvn deploy -DaltDeploymentRepository* to prepare files for upload
- 3. Removes untouched maven-metadata.xml files before upload
- 4. Use lftools (cURL) upload script to push artifacts to Nexus

#### Template Names

- {project-name}-maven-merge-{stream}
- gerrit-maven-merge
- github-maven-merge

#### Comment Trigger remerge

#### Required parameters

build-node The node to run build on.

- jenkins-ssh-credential Credential to use for SSH. (Generally should be configured in defaults.yaml)
- mvn-settings The name of settings file containing credentials for the project.

mvn-snapshot-id Maven Server ID from settings.xml to pull credentials from. (Note: This setting should be configured in defaults.yaml.)

nexus-snapshot-repo The repository id of the Nexus snapshot repo to deploy to.

#### Optional parameters

branch Git branch to fetch for the build. (default: master)

build-days-to-keep Days to keep build logs in Jenkins. (default: 7)

build-timeout Timeout in minutes before aborting build. (default: 60)

- cron Cron schedule when to trigger the job. This parameter also supports multiline input via YAML pipe | character in cases where one may want to provide more than 1 cron timer. (default: 'H  $H$  \* \* 0' to run weekly)
- git-url URL clone project from. (default: \$GIT\_URL/\$PROJECT)
- java-version Version of Java to use for the build. (default: openjdk8)
- mvn-global-settings The name of the Maven global settings to use for Maven configuration. (default: global-settings)
- mvn-opts Sets MAVEN\_OPTS. (default: '')
- mvn-params Additional mvn parameters to pass to the cli. (default: '')
- mvn-version Version of maven to use. (default: mvn35)
- nexus-cut-dirs Number of directories to cut from file path for *wget -r*.
- stream Keyword that can be used to represent a release code-name. Often the same as the branch. (default: master)
- submodule-recursive Whether to checkout submodules recursively. (default: true)
- submodule-timeout Timeout (in minutes) for checkout operation. (default: 10)
- submodule-disable Disable submodule checkout operation. (default: false)
- gerrit\_merge\_triggers Override Gerrit Triggers.
- gerrit\_trigger\_file\_paths Override file paths which can be used to filter which file modifications will trigger a build.

#### **Maven Merge for Docker**

Produces a snapshot docker image in a Nexus registry. Appropriate for Java projects that do not need to deploy any POM or JAR files.

Similar to Maven Merge as described above but logs in to Docker registries first and skips the lf-maven-deploy builder. The project POM file should invoke a plugin to build and push a Docker image. The base image should be pulled from the registry in the environment variable CONTAINER\_PULL\_REGISTRY. The new image should be pushed to the registry in the environment variable CONTAINER\_PUSH\_REGISTRY.

#### Template Names

- {project-name}-maven-docker-merge-{stream}
- gerrit-maven-docker-merge
- github-maven-docker-merge

#### Required parameters

container-public-registry Docker registry source with base images.

container-snapshot-registry Docker registry target for the deploy action.

All other required and optional parameters are identical to the Maven Merge job described above.

#### **Maven Stage**

Produces a release candidate by creating a staging repo in Nexus.

The staging repo name is in the format PROJECT-NUMBER for example "aaa-1234", "autorelease-2000", "odlparent-1201", etc. . .

This job runs a Maven build and deploys to \$WORKSPACE/m2repo directory. This directory is then used later to deploy to Nexus.

#### Template Names

- {project-name}-maven-stage-{stream}
- gerrit-maven-stage
- github-maven-stage

Comment Trigger "stage-release" or "stage-maven-release"

#### Required parameters

build-node The node to run build on.

jenkins-ssh-credential Credential to use for SSH. (Generally should be configured in defaults.yaml)

mvn-settings The name of settings file containing credentials for the project.

mvn-staging-id Maven Server ID from settings.xml to pull credentials from. (Note: This setting should be configured in defaults.yaml.)

staging-profile-id Profile ID of the project's Nexus staging profile.

#### Optional parameters

archive-artifacts Artifacts to archive to the logs server (default: '').

branch The branch to build against. (default: master)

build-days-to-keep Days to keep build logs in Jenkins. (default: 7)

- build-timeout Timeout in minutes before aborting build. (default: 60)
- cron Cron schedule when to trigger the job. This parameter also supports multiline input via YAML pipe | character in cases where one may want to provide more than 1 cron timer. (default: '')
- deploy-path The path in Nexus to deploy javadoc to. (default: \$PROJECT/\$STREAM)
- git-url URL clone project from. (default: \$GIT\_URL/\$PROJECT)
- **java-version** Version of Java to use for the build. (default: openjdk8)
- mvn-central Set to 'true' to also stage to OSSRH. This is for projects that want to release to Maven Central. If set the parameter ossrh-profile-id also needs to be set. (default: false)
- maven-versions-plugin Whether to call Maven versions plugin or not. (default: false)
- mvn-global-settings The name of the Maven global settings to use for Maven configuration. (default: global-settings)

mvn-opts Sets MAVEN\_OPTS. (default: '')

mvn-params Additional mvn parameters to pass to the cli. (default: ")

mvn-version Version of maven to use. (default: mvn35)

ossrh-profile-id Profile ID for project as provided by OSSRH. (default: '')

sign-artifacts Sign artifacts with Sigul. (default: false)

- stream Keyword that can be used to represent a release code-name. Often the same as the branch. (default: master)
- submodule-recursive Whether to checkout submodules recursively. (default: true)
- submodule-timeout Timeout (in minutes) for checkout operation. (default: 10)
- submodule-disable Disable submodule checkout operation. (default: false)
- version-properties-file Name and path of the version properties file. (default: version.properties)
- gerrit\_release\_triggers Override Gerrit Triggers.
- gerrit\_trigger\_file\_paths Override file paths which can be used to filter which file modifications will trigger a build.

#### **Maven Stage for Docker**

Produces a release candidate docker image in a Nexus registry. Appropriate for Java projects that do not need to deploy any POM or JAR files.

Similar to Maven Stage as described above but logs in to Docker registries first and skips the lf-maven-deploy builder. The project POM file should invoke a plugin to build and push a Docker image. The base image should be pulled from the registry in the environment variable CONTAINER\_PULL\_REGISTRY. The new image should be pushed to the registry in the environment variable CONTAINER\_PUSH\_REGISTRY.

#### Template Names

- {project-name}-maven-docker-stage-{stream}
- gerrit-maven-docker-stage
- github-maven-docker-stage

Comment Trigger "stage-release" or "stage-docker-release"

#### Required parameters

container-public-registry Docker registry source with base images.

container-staging-registry Docker registry target for the deploy action.

#### Optional parameters

gerrit release docker triggers Override Gerrit Triggers.

All other required and optional parameters are identical to the Maven Stage job described above.

#### **Maven Sonar**

Sonar job which runs mvn clean install then publishes to Sonar.

This job purposely only runs on the master branch as there are Additional configuration needed to support multiple branches and there's not much interest in that kind of support.

#### Template Names

- {project-name}-sonar
- gerrit-maven-sonar
- github-maven-sonar
- Comment Trigger run-sonar
- Required parameters

build-node The node to run build on.

**jenkins-ssh-credential** Credential to use for SSH. (Generally should be configured in defaults.yaml)

mvn-settings The name of settings file containing credentials for the project.

#### Optional parameters

build-days-to-keep Days to keep build logs in Jenkins. (default: 7)

- build-timeout Timeout in minutes before aborting build. (default: 60)
- cron Cron schedule when to trigger the job. This parameter also supports multiline input via YAML pipe | character in cases where one may want to provide more than 1 cron timer. (default: 'H  $H$  \* \* 6' to run weekly)

git-url URL clone project from. (default: \$GIT\_URL/\$PROJECT)

java-version Version of Java to use for the build. (default: openjdk8)

mvn-global-settings The name of the Maven global settings to use for Maven configuration. (default: global-settings)

mvn-goals The maven goals to perform for the build. (default: clean install)

mvn-opts Sets MAVEN\_OPTS. (default: '')

mvn-params Additional mvn parameters to pass to the cli. (default: ")

mvn-version Version of maven to use. (default: mvn35)

sonar-mvn-goals Maven goals to run for sonar analysis. (default: sonar:sonar)

sonarcloud Whether or not to use SonarCloud true | false. (default: false)

sonarcloud-project-key SonarCloud project key. (default: ")

sonarcloud-project-organization SonarCloud project organization. (default: '')

sonarcloud-api-token SonarCloud API Token. (default: '')

stream Keyword that can be used to represent a release code-name. Often the same as the branch. (default: master)

submodule-recursive Whether to checkout submodules recursively. (default: true)

submodule-timeout Timeout (in minutes) for checkout operation. (default: 10)

submodule-disable Disable submodule checkout operation. (default: false)

gerrit\_sonar\_triggers Override Gerrit Triggers.

SonarCloud Example:

```
---
 - project:
   name: example-sonarcloud
    jobs:
      - gerrit-maven-sonar
```
(continues on next page)

(continued from previous page)

```
project: "sonarcloud"
project-name: "sonarcloud"
branch: "master"
mvn-settings: "sonarcloud-settings"
mvn-opts: "-Xmx1024m"
sonarcloud: true
sonarcloud-project-key: KEY
sonarcloud-project-organization: ORGANIZATION
sonarcloud-api-token: TOKEN
```
#### **Maven Verify**

Verify job which runs mvn clean install to test a project build..

#### Template Names

- {project-name}-maven-verify-{stream}-{mvn-version}-{java-version}
- gerrit-maven-verify
- github-maven-verify

Comment Trigger recheck|reverify

#### Required parameters

build-node The node to run build on.

**jenkins-ssh-credential** Credential to use for SSH. (Generally should be configured in defaults.yaml)

mvn-settings The name of settings file containing credentials for the project.

#### Optional parameters

branch Git branch to fetch for the build. (default: master)

build-days-to-keep Days to keep build logs in Jenkins. (default: 7)

build-timeout Timeout in minutes before aborting build. (default: 60)

git-url URL clone project from. (default: \$GIT\_URL/\$PROJECT)

java-version Version of Java to use for the build. (default: openjdk8)

mvn-global-settings The name of the Maven global settings to use for Maven configuration. (default: global-settings)

mvn-opts Sets MAVEN\_OPTS. (default: '')

mvn-params Additional mvn parameters to pass to the cli. (default: ")

mvn-version Version of maven to use. (default: mvn35)

stream Keyword that can be used to represent a release code-name. Often the same as the branch. (default: master)

submodule-recursive Whether to checkout submodules recursively. (default: true)

submodule-timeout Timeout (in minutes) for checkout operation. (default: 10)

submodule-disable Disable submodule checkout operation. (default: false)

gerrit\_verify\_triggers Override Gerrit Triggers.

**gerrit trigger file paths** Override file paths which can be used to filter which file modifications will trigger a build.

#### **Maven Verify for Docker**

Similar to Maven Verify as described above but logs in to Docker registries first. The project POM file should invoke a plugin to build a Docker image. The base image should be pulled from the registry in the environment variable CONTAINER\_PULL\_REGISTRY.

#### Template Names

- {project-name}-maven-docker-verify-{stream}-{mvn-version}-{java-version}
- gerrit-maven-docker-verify
- github-maven-docker-verify

#### Required parameters

container-public-registry Docker registry source with base images.

All other required and optional parameters are identical to the Maven Verify job described above.

#### **Maven Verify w/ Dependencies**

Verify job which runs mvn clean install to test a project build /w deps

This job can be used to verify a patch in conjunction to all of the upstream patches it depends on. The user of this job can provide a list via comment trigger.

#### Template Names

- {project-name}-maven-verify-deps-{stream}-{mvn-version}-{java-version}
- gerrit-maven-verify-dependencies

Comment Trigger recheck: SPACE\_SEPARATED\_LIST\_OF\_PATCHES

#### Required parameters

build-node The node to run build on.

jenkins-ssh-credential Credential to use for SSH. (Generally should be configured in defaults.yaml)

mvn-settings The name of settings file containing credentials for the project.

#### Optional parameters

branch Git branch to fetch for the build. (default: master)

build-days-to-keep Days to keep build logs in Jenkins. (default: 7)

build-timeout Timeout in minutes before aborting build. (default: 60)

git-url URL clone project from. (default: \$GIT\_URL/\$PROJECT)

java-version Version of Java to use for the build. (default: openjdk8)

mvn-global-settings The name of the Maven global settings to use for Maven configuration. (default: global-settings)

mvn-opts Sets MAVEN\_OPTS. (default: '')

mvn-params Additional mvn parameters to pass to the cli. (default: '')

mvn-version Version of maven to use. (default: mvn35)

stream Keyword that can be used to represent a release code-name. Often the same as the branch. (default: master)

submodule-recursive Whether to checkout submodules recursively. (default: true)

submodule-timeout Timeout (in minutes) for checkout operation. (default: 10)

submodule-disable Disable submodule checkout operation. (default: false)

gerrit\_verify\_triggers Override Gerrit Triggers.

gerrit\_trigger\_file\_paths Override file paths which can be used to filter which file modifications will trigger a build.

## **3.7 NodeJS Jobs**

## **3.7.1 Job Groups**

Job groups are a great tool to configure categories of jobs together at the same time. Below the example are some starting point job-groups but we recommend creating your own to ensure that the jobs configured reflect the project's needs.

An example project:

```
- job-group:
   name: odl-maven-jobs
   jobs:
      - gerrit-maven-clm
      - gerrit-maven-merge
      - gerrit-maven-release
      - gerrit-maven-verify
      - gerrit-maven-verify-dependencies:
         build-timeout: 180
   mvn-version: mvn35
- project:
   name: aaa
   jobs:
      - odl-maven-jobs
```
In this example we are using the job-group to assign a list of common jobs to the aaa project. The job-group also hardcodes mvn-version to *mvn35* and build-timeout to *180* for all projects using this job-group.

A benefit of this method is for example disabling entire category of jobs by modifying the job-group, insert disable-job: true parameter against the jobs to disable.

Below is a list of Node job groups:

```
---
- job-group:
   name: "{project-name}-github-node-jobs"
    # Job group containing recommended jobs to deploy for a Node Project.
```
(continues on next page)

(continued from previous page)

```
node-version: 6.11.4
  jobs:
    - github-node-verify
- job-group:
  name: "{project-name}-node-jobs"
  # Job group containing recommended jobs to deploy for a Node Project.
  node-version: 6.11.4
  jobs:
    - gerrit-node-verify
```
## **3.7.2 Job Templates**

#### **Node Verify**

Verify job for NodeJS projects

#### Template Names

- {project-name}-node-verify-{stream}
- gerrit-node-verify
- github-node-verify

Comment Trigger recheck|reverify

#### Required parameters

build-node The node to run build on.

jenkins-ssh-credential Credential to use for SSH. (Generally set in defaults.yaml)

node-version Version of NodeJS to install. Default defined in job-group.

#### Optional parameters

branch The branch to build against. (default: master)

build-days-to-keep Days to keep build logs in Jenkins. (default: 7)

build-timeout Timeout in minutes before aborting build. (default: 10)

git-url URL clone project from. (default: \$GIT\_URL/\$PROJECT)

node-dir Path to a NodeJS project to run node test against (default: '')

stream Keyword representing a release code-name. Often the same as the branch. (default: master)

submodule-recursive Whether to checkout submodules recursively. (default: true)

submodule-timeout Timeout (in minutes) for checkout operation. (default: 10)

submodule-disable Disable submodule checkout operation. (default: false)

gerrit\_verify\_triggers Override Gerrit Triggers.

**gerrit trigger file paths** Override file paths filter which checks which file modifications will trigger a build.

## **3.8 OpenStack Heat**

This section contains a series of macros for projects that need to spin up full test labs using HEAT scripts.

## **3.8.1 Job Setup**

The 2 macros *[lf-stack-create](#page-86-0)* & *[lf-stack-delete](#page-87-0)* are companion macros and used together when constructing a job template that needs to spin up a full integration lab using Heat Orchestration Templates (HOT).

Example Usage:

```
- job-template:
   name: csit-test
    #####################
    # Default variables #
    #####################
   openstack-cloud: vex
   openstack-heat-template: csit-2-instance-type.yaml
   openstack-heat-template-dir: 'openstack-hot'
   odl_system_count: 1
   odl_system_flavor: odl-highcpu-4
   odl_system_image: ZZCI - CentOS 7 - builder - x86_64 - 20181010-215635.956
   tools_system_count: 1
   tools_system_flavor: odl-highcpu-2
   tools_system_image: ZZCI - Ubuntu 16.04 - mininet-ovs-25 - 20181029-223449.514
    #####################
    # Job configuration #
    #####################
   builders:
     - lf-infra-pre-build
      - lf-stack-create:
         openstack-cloud: '{openstack-cloud}'
         openstack-heat-template: '{openstack-heat-template}'
         openstack-heat-template-dir: '{openstack-heat-template-dir}'
         openstack-heat-parameters: |
              vm_0_count: '{odl_system_count}'
              vm_0_flavor: '{odl_system_flavor}'
              vm_0_image: '{odl_system_image}'
              vm_1_count: '{tools_system_count}'
              vm_1_flavor: '{tools_system_flavor}'
              vm_1_image: '{tools_system_image}'
   publishers:
      - lf-stack-delete:
         openstack-cloud: '{openstack-cloud}'
```
## **3.8.2 Macros**

#### <span id="page-86-0"></span>**lf-stack-create**

Creates an OpenStack stack as configured by the job. Name pattern of stack is \$SILO-\$JOB\_NAME-\$BUILD\_NUMBER.

Requires lf-infra-pre-build macro to run first to install the openstack and lftools packages.

Requires a Config File Provider configuration for clouds.yaml named clouds-yaml.

#### Required Parameters

openstack-cloud The OS\_CLOUD variable to pass to OpenStack client. (Docs: [https:](https://docs.openstack.org/python-openstackclient) [//docs.openstack.org/python-openstackclient\)](https://docs.openstack.org/python-openstackclient)

openstack-heat-template Name of template file to use when running stack create.

openstack-heat-template-dir Directory in the ci-management repo containing the Open-Stack heat templates.

Example:

```
---
- job-template:
   name: stack-create-test
   #####################
   # Default variables #
   #####################
   openstack-cloud: lf-cloud
   openstack-heat-template: csit-2-instance-type.yaml
   openstack-heat-template-dir: "openstack-hot"
   odl_system_count: 1
   odl_system_flavor: odl-highcpu-4
   odl_system_image: ZZCI - CentOS 7 - builder - x86_64 - 20181010-215635.956
   tools_system_count: 2
   tools_system_flavor: odl-highcpu-2
   tools_system_image: ZZCI - Ubuntu 16.04 - mininet-ovs-25 - 20181029-223449.514
   #####################
   # Job configuration #
   #####################
   builders:
     - lf-infra-pre-build
     - lf-stack-create:
         openstack-cloud: "{openstack-cloud}"
         openstack-heat-template: "{openstack-heat-template}"
         openstack-heat-template-dir: "{openstack-heat-template-dir}"
         openstack-heat-parameters: |
           vm_0_count: '{odl_system_count}'
           vm_0_flavor: '{odl_system_flavor}'
           vm_0_image: '{odl_system_image}'
           vm_1_count: '{tools_system_count}'
           vm_1_flavor: '{tools_system_flavor}'
           vm_1_image: '{tools_system_image}'
```
### <span id="page-87-0"></span>**lf-stack-delete**

Deletes the stack associated with this job. Name pattern of stack is \$SILO-\$JOB\_NAME-\$BUILD\_NUMBER.

Requires lf-infra-pre-build macro to run first to install the openstack and lftools packages.

Requires a Config File Provider configuration for clouds.yaml named clouds-yaml.

#### Required Parameters

openstack-cloud The OS\_CLOUD variable to pass to OpenStack client. (Docs: [https:](https://docs.openstack.org/python-openstackclient) [//docs.openstack.org/python-openstackclient\)](https://docs.openstack.org/python-openstackclient)

Example:

```
---
- job-template:
   name: stack-delete-test
   #####################
    # Default variables #
    #####################
   openstack-cloud: lf-cloud
   #####################
    # Job configuration #
   #####################
   publishers:
      - lf-stack-delete:
         openstack-cloud: "{openstack-cloud}"
```
## **3.9 Python Jobs**

## **3.9.1 Job Groups**

Job groups are a great tool to configure categories of jobs together at the same time. Below the example are some starting point job-groups but we recommend creating your own to ensure that the jobs configured reflect the project's needs.

An example project:

```
- job-group:
   name: odl-maven-jobs
   jobs:
     - gerrit-maven-clm
      - gerrit-maven-merge
      - gerrit-maven-release
      - gerrit-maven-verify
      - gerrit-maven-verify-dependencies:
         build-timeout: 180
   mvn-version: mvn35
 - project:
```
(continues on next page)

(continued from previous page)

```
name: aaa
jobs:
  - odl-maven-jobs
```
In this example we are using the job-group to assign a list of common jobs to the aaa project. The job-group also hardcodes mvn-version to *mvn35* and build-timeout to *180* for all projects using this job-group.

A benefit of this method is for example disabling entire category of jobs by modifying the job-group, insert disable-job: true parameter against the jobs to disable.

Below is a list of Maven job groups:

```
---
- job-group:
   name: "{project-name}-python-jobs"
    # This job group contains all the recommended jobs that should be deployed
    # for any project ci that is using Gerrit.
   jobs:
      - gerrit-python-xc-clm
     - gerrit-tox-verify
- job-group:
   name: "{project-name}-github-python-jobs"
    # This job group contains all the recommended jobs that should be deployed
    # for any project ci that is using GitHub.
   jobs:
      - github-python-xc-clm
      - github-tox-verify
```
## **3.9.2 Macros**

#### **lf-infra-clm-python**

Run CLM scanning against a Python project.

#### Required Parameters

clm-project-name Project name in Nexus IQ to send results to.

#### **lf-infra-tox-install**

Install Tox into a virtualenv.

#### Required Parameters

python-version Version of Python to install into the Tox virtualenv. Eg. python2 / python3

#### **lf-infra-tox-sonar**

Runs Sonar scanning against a Python project.

#### Required Parameters

java-version Version of Java to use to run Sonar.

mvn-version Version of Maven to use to run Sonar.

#### **lf-tox-install**

Runs a shell script that installs tox in a Python virtualenv.

#### Required Parameters

python-version Base Python version to use in the virtualenv. For example python2 or python3.

## **3.9.3 Job Templates**

#### **Python XC CLM**

CLM scans for Python based repos. This job will call the Nexus IQ CLI directly to run the scans.

A new credential named "nexus-iq-xc-clm" needs to exist in the Jenkins credentials. The credential should contain the username and password to access Nexus IQ Server.

#### Template Names

- {project-name}-python-clm-{stream}
- gerrit-python-xc-clm
- github-python-xc-clm

#### Comment Trigger run-clm

#### Required parameters

build-node The node to run build on.

jenkins-ssh-credential Credential to use for SSH. (Generally should get configured in defaults.yaml)

#### Optional parameters

build-days-to-keep Days to keep build logs in Jenkins. (default: 7)

- nexus-iq-cli-version Nexus IQ CLI package version to download and use. (default: 1.44.0-01)
- nexus-iq-namespace Insert a namespace to project AppID for projects that share a Nexus IQ system to avoid project name collision. We recommend inserting a trailing - dash if using this parameter. For example 'odl-'. (default: '')
- build-timeout Timeout in minutes before aborting build. (default: 60)

git-url URL clone project from. (default: \$GIT\_URL/\$PROJECT)

java-version Version of Java to use for the build. (default: openjdk8)

stream Keyword used to represent a release code-name. Often the same as the branch. (default: master)

submodule-recursive Whether to checkout submodules recursively. (default: true)

submodule-timeout Timeout (in minutes) for checkout operation. (default: 10)

submodule-disable Disable submodule checkout operation. (default: false)

gerrit\_clm\_triggers Override Gerrit Triggers.

gerrit\_trigger\_file\_paths Override file paths which used to filter which file modifications will trigger a build. Refer to JJB documentation for "file-path" details. [https://docs.](https://docs.openstack.org/infra/jenkins-job-builder/triggers.html#triggers.gerrit) [openstack.org/infra/jenkins-job-builder/triggers.html#triggers.gerrit](https://docs.openstack.org/infra/jenkins-job-builder/triggers.html#triggers.gerrit)

#### **Python Sonar with Tox**

Sonar scans for Python based repos. This job will perform a tox call which runs the coverage command to gather tests results. These test results get published back into Sonar after running the Sonar goals.

To get the Sonar coverage results, tox.ini needs to exist and configured with coverage commands to run.

The coverage commands define the code that gets executed by the test suites. It does not guarantee that the code tests executed properly, but it will help pointing out the code that is not tested at all.

For example:

```
[testenv:py27]
commands =
        coverage run --module pytest --junitxml xunit-results.xml
        coverage xml --omit=".tox/py27/*", "tests/*"
        coverage report --omit=".tox/py27/*", "tests/*"
```
#### For more details refer to coverage and sonar documentation:

<https://coverage.readthedocs.io/>

<https://docs.sonarqube.org/display/PLUG/Python+Coverage+Results+Import>

#### Template Names

- {project-name}-tox-sonar
- gerrit-tox-sonar
- github-tox-sonar

#### Comment Trigger run-sonar

#### Required parameters

build-node The node to run build on.

jenkins-ssh-credential Credential to use for SSH. (Generally should get configured in defaults.yaml)

mvn-settings The name of settings file containing credentials for the project.

#### Optional parameters

build-days-to-keep Days to keep build logs in Jenkins. (default: 7)

build-timeout Timeout in minutes before aborting build. (default: 60)

cron Cron schedule when to trigger the job. This parameter also supports multiline input via YAML pipe | character in cases where one may want to provide more than 1 cron timer. (default: H  $11$  \* \* \* to run once a day)

git-url URL clone project from. (default: \$GIT\_URL/\$PROJECT)

java-version Version of Java to use for the build. (default: openjdk8)

- mvn-global-settings The name of the Maven global settings to use for Maven configuration. (default: global-settings)
- mvn-version Version of maven to use. (default: mvn35)
- stream Keyword used to represent a release code-name. Often the same as the branch. (default: master)
- submodule-recursive Whether to checkout submodules recursively. (default: true)
- submodule-timeout Timeout (in minutes) for checkout operation. (default: 10)
- submodule-disable Disable submodule checkout operation. (default: false)
- gerrit\_sonar\_triggers Override Gerrit Triggers.
- gerrit\_trigger\_file\_paths Override file paths which used to filter which file modifications will trigger a build. Refer to JJB documentation for "file-path" details. [https://docs.](https://docs.openstack.org/infra/jenkins-job-builder/triggers.html#triggers.gerrit) [openstack.org/infra/jenkins-job-builder/triggers.html#triggers.gerrit](https://docs.openstack.org/infra/jenkins-job-builder/triggers.html#triggers.gerrit)

#### **Tox Verify**

Tox runner to verify a project. This job is pyenv aware so if the image contains an installation of pyenv at /opt/pyenv it will pick it up and run Python tests with the appropriate Python versions. This job will set the following pyenv variables before running.

```
export PYENV_ROOT="/opt/pyenv"
export PATH="$PYENV_ROOT/bin:$PATH"
```
#### Template Names

- {project-name}-tox-verify-{stream}
- gerrit-tox-verify
- github-tox-verify

Comment Trigger recheck|reverify

#### Required Parameters

build-node The node to run build on.

**jenkins-ssh-credential** Credential to use for SSH. (Generally set in defaults.yaml)

#### Optional Parameters

branch The branch to build against. (default: master)

build-days-to-keep Days to keep build logs in Jenkins. (default: 7)

build-timeout Timeout in minutes before aborting build. (default: 10)

git-url URL clone project from. (default: \$GIT\_URL/\$PROJECT)

- python-version Version of Python to configure as a base in virtualenv. (default: python3)
- stream Keyword representing a release code-name. Often the same as the branch. (default: master)

submodule-recursive Whether to checkout submodules recursively. (default: true)

submodule-timeout Timeout (in minutes) for checkout operation. (default: 10)

submodule-disable Disable submodule checkout operation. (default: false)

- tox-dir Directory containing the project's tox.ini relative to the workspace. Empty works if tox.ini is at project root. (default: '')
- tox-envs Tox environments to run. If blank run everything described in tox.ini. (default: '')
- gerrit\_trigger\_file\_paths Override file paths which used to filter which file modifications will trigger a build. Refer to JJB documentation for "file-path" details. [https://docs.](https://docs.openstack.org/infra/jenkins-job-builder/triggers.html#triggers.gerrit) [openstack.org/infra/jenkins-job-builder/triggers.html#triggers.gerrit](https://docs.openstack.org/infra/jenkins-job-builder/triggers.html#triggers.gerrit)

## **3.10 Self Serve Release Jobs**

Self serve release jobs allow a project to create a releases directory and then place a release file in it. Jenkins will pick this up and then promote the artifact from the staging log directory (log\_dir) and tag the release with the defined version. maven\_central\_url is optional

Note: Example of a maven release file:

```
$ cat releases/maven-1.0.0.yaml
---
distribution_type: 'maven'
version: '1.0.0'
project: 'example-project'
log_dir: 'example-project-maven-stage-master/17/'
```
Example of a container release file:

```
$ cat releases/container-1.0.0.yaml
---
distribution_type: 'container'
version: '1.0.0'
project: 'example-project'
log_dir: 'example-project-maven-docker-stage-master/17/'
```
Note: Job should be appended under gerrit-maven-stage Example of a terse Jenkins job to call global-jjb macro:

```
- gerrit-maven-stage:
   sign-artifacts: true
   build-node: centos7-docker-8c-8g
   maven-versions-plugin: true
- '{project-name}-gerrit-release-jobs':
   build-node: centos7-docker-8c-8g
```
Note: Release Engineers Please follow the setup guide before adding the job definition:

## **3.10.1 Setup for LFID Nexus Jenkins and Gerrit:**

## **3.10.2 LFID**

Create an lfid and an ssh-key

YOUR\_RELEASE\_USERNAME for example: onap-release YOUR\_RELEASE\_EMAIL for example: [collab-it+onap](mailto:collab-it+onap-release@linuxfoundation.org)[release@linuxfoundation.org](mailto:collab-it+onap-release@linuxfoundation.org)

ssh-key example:

ssh-keygen -t rsa -C "collab-it+odl-release@linuxfoundation.org" -f /tmp/odl-release

[Create an LFID with the above values](https://identity.linuxfoundation.org)

## **3.10.3 Nexus**

Create a Nexus account called 'jenkins-release' with promote privileges.

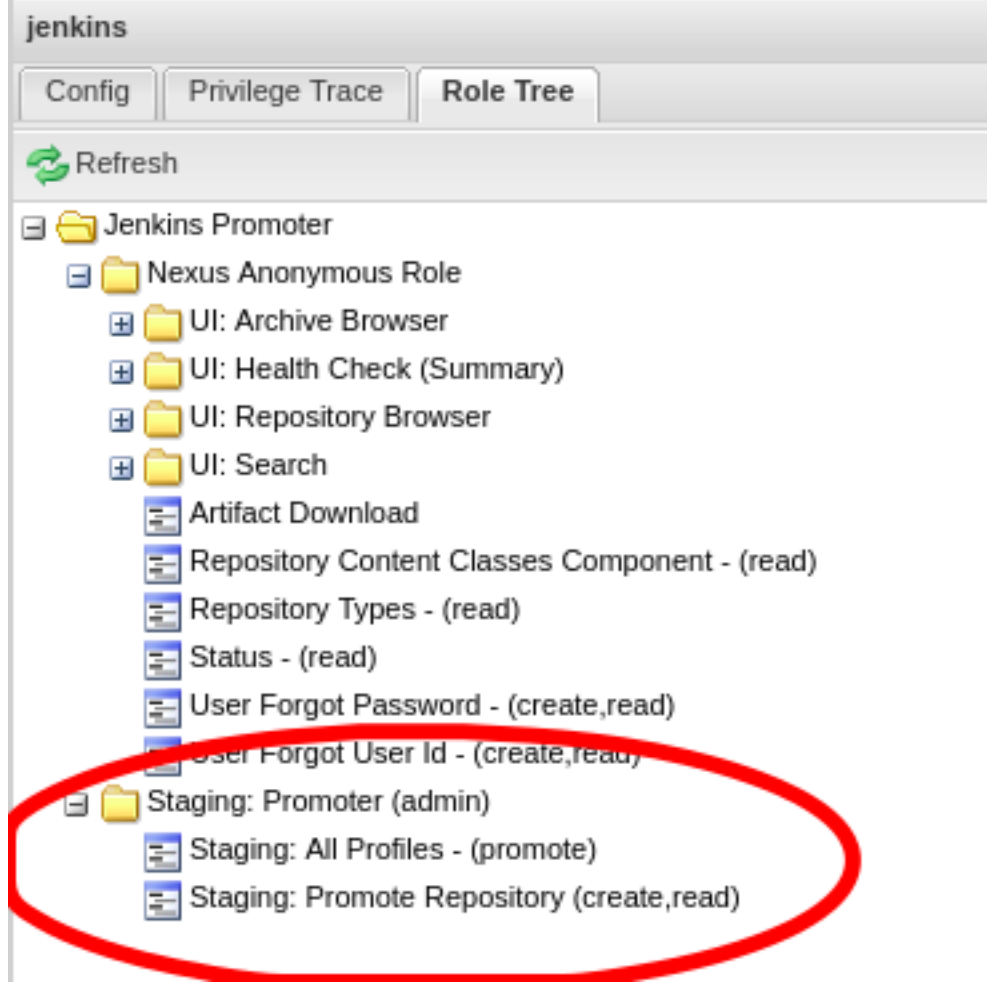

## **3.10.4 Gerrit**

Log into your Gerrit with YOU\_RELEASE\_USERNAME, upload the publick part of the ssh-key you created earlier. Log out of Gerrit and log in again with your normal account for the next steps.

In Gerrit create a new group called self-serve-release and give it direct push rights via All-Projects Add YOUR\_RELEASE\_USERNAME to group self-serve-release and group Non-Interactive Users

In All project, grant group self-serve-release the following:

```
[access "refs/heads/*"]
 push = group self-serve-release
[access "refs/tags/*"]
 createTag = group self-serve-release
 createSignedTag = group self-serve-release
 forgeCommitter = group self-serve-release
 push = group self-serve-release
```
## **3.10.5 Jenkins**

Add a global credential to Jenkins called jenkins-release and set the ID: 'jenkins-release' as its value insert the private portion of the ssh-key that you created for your Gerrit user.

Add Global vars in Jenkins: Jenkins configure -> Global properties -> Environment variables

RELEASE\_USERNAME = YOUR\_RELEASE\_USERNAME RELEASE\_EMAIL = YOUR\_RELEASE\_EMAIL

Jenkins configure -> Managed Files -> Add a New Config -> Custom File

id: signing-pubkey Name: SIGNING\_PUBKEY (optional) Comment: SIGNING\_PUBKEY (optional)

Content: (Ask Andy for the public signing key) —–BEGIN PGP PUBLIC KEY BLOCK—–

Add or edit the managed file in Jenkins called 1ftoolsini, appending a nexus section: Jenkins Settings -> Managed files -> Add (or edit) -> Custom file

```
[nexus.example.com]
username=jenkins-release
password=<plaintext password>
```
## **3.10.6 Ci-management**

Upgrade your projects global-jjb if needed add this to your global defaults file (eg: jjb/defaults.yaml).

```
jenkins-ssh-release-credential: 'jenkins-release'
```
## **3.10.7 Macros**

#### **lf-release**

Release verify and merge jobs are the same except for their scm, trigger, and builders definition. This anchor is the common template.

## **3.10.8 Job Templates**

#### **Release Merge**

Runs:

- sigul-install
- sigul-configuration
- checkout ref from taglist.log
- applies the \$PROJECT.bundle
- signs, tags and pushes

lftools nexus release --server \$NEXUS\_URL \$STAGING\_REPO

#### Template Name

• {project-name}-release-merge-{stream}

Comment Trigger remerge

#### Required parameters

build-node The node to run build on.

jenkins-ssh-release-credential Credential to use for SSH. (Generally set in defaults.yaml)

stream run this job against: \*\*

#### Optional parameters

branch Git branch to fetch for the build. (default: all)

build-days-to-keep Days to keep build logs in Jenkins. (default: 7)

build-timeout Timeout in minutes before aborting build. (default: 15)

project-pattern Project to trigger build against. (default: \*\*)

gerrit merge triggers Override Gerrit Triggers.

gerrit\_trigger\_file\_paths Override file paths filter which checks which file modifications will trigger a build. default:

```
- compare-type: ANT
pattern: 'releases/*.yaml'
```
#### **Release Verify**

Release verify job checks the schema and ensures that the staging-repo.txt.gz is available on the job.

- sigul-install
- sigul-configuration
- checkout ref from taglist.log
- applies the \$PROJECT.bundle
- signs and shows signature

#### Template Names

- {project-name}-release-verify-{stream}
- Comment Trigger recheck|reverify

#### Required Parameters

build-node The node to run build on.

**jenkins-ssh-credential** Credential to use for SSH. (Generally set in defaults.yaml)

stream run this job against: \*\*

#### Optional Parameters

branch Git branch to fetch for the build. (default: all)

build-days-to-keep Days to keep build logs in Jenkins. (default: 7)

build-node The node to run build on.

build-timeout Timeout in minutes before aborting build. (default: 15)

doc-dir Directory where tox will place built docs. as defined in the tox.ini (default: docs/\_build/html)

gerrit-skip-vote Skip voting for this job. (default: false)

git-url URL clone project from. (default: \$GIT\_URL/\$PROJECT)

project-pattern Project to trigger build against. (default: \*\*)

gerrit\_verify\_triggers Override Gerrit Triggers.

gerrit\_trigger\_file\_paths Override file paths filter which checks which file modifications will trigger a build. default:

```
- compare-type: ANT
pattern: 'releases/*.yaml'
```
 $\equiv$  Job Templates  $=$ 

## **3.11 Release Announce**

Job for lf-releng projects to automate release announcement emails.

#### Template Names

- {project-name}-release-announce
- gerrit-release-announce

#### Required parameters

build-node The node to run build on.

jenkins-ssh-credential Credential to use for SSH. (Configured in defaults.yaml)

## **3.12 ReadTheDocs Jobs**

## **3.12.1 Job Groups**

Job groups are a great tool to configure categories of jobs together at the same time. Below the example are some starting point job-groups but we recommend creating your own to ensure that the jobs configured reflect the project's needs.

An example project:

```
- job-group:
   name: odl-maven-jobs
   jobs:
     - gerrit-maven-clm
     - gerrit-maven-merge
     - gerrit-maven-release
      - gerrit-maven-verify
      - gerrit-maven-verify-dependencies:
         build-timeout: 180
   mvn-version: mvn35
- project:
   name: aaa
   jobs:
     - odl-maven-jobs
```
In this example we are using the job-group to assign a list of common jobs to the aaa project. The job-group also hardcodes mvn-version to *mvn35* and build-timeout to *180* for all projects using this job-group.

A benefit of this method is for example disabling entire category of jobs by modifying the job-group, insert disable-job: true parameter against the jobs to disable.

Below is a list of Maven job groups:

```
---
- job-group:
   name: "{project-name}-rtd-jobs"
   jobs:
     - gerrit-rtd-merge
     - gerrit-rtd-verify
- job-group:
   name: "{project-name}-github-rtd-jobs"
   jobs:
     - github-rtd-merge
     - github-rtd-verify
```
## **3.12.2 Macros**

#### **lf-rtd-common**

RTD verify and merge jobs are the same except for their scm, trigger, and builders definition. This anchor is the common template.

## **3.12.3 Job Templates**

#### **ReadTheDocs Merge**

Merge job which triggers a POST of the docs project to readthedocs.

To use this job first configure the Generic API incoming webhook in ReadTheDocs. To do that follow these steps:

- 1. Browse to <https://readthedocs.org/dashboard/PROJECT/integrations/>
- 2. Click on Generic API incoming webhook

Note: If not available click on Add integration and add the Generic API incoming webhook.

3. Copy the custom webhook URL, this is your rtd-build-url

For example: <https://readthedocs.org/api/v2/webhook/opendaylight/32321/>

4. Copy the token, this is your rtd-token

#### Template Names

- {project-name}-rtd-merge-{stream}
- gerrit-rtd-merge
- github-rtd-merge

#### Comment Trigger remerge

#### Required parameters

build-node The node to run build on.

**jenkins-ssh-credential** Credential to use for SSH. (Generally set in defaults.yaml)

rtd-build-url This is the generic webhook url from readthedocs.org. Refer to the above instructions to generate one. (Check Admin > Integrations > Generic API incoming webhook)

rtd-token The unique token for the project Generic webhook. Refer to the above instructions to generate one. (Check Admin > Integrations > Generic API incoming webhook)

#### Optional parameters

branch Git branch to fetch for the build. (default: master)

build-days-to-keep Days to keep build logs in Jenkins. (default: 7)

build-timeout Timeout in minutes before aborting build. (default: 15)

git-url base URL of git project. (default: [https://github.com\)](https://github.com)

project-pattern Project to trigger build against. (default: \*\*)

stream Keyword representing a release code-name. Often the same as the branch. (default: master)

submodule-recursive Whether to checkout submodules recursively. (default: true)

submodule-timeout Timeout (in minutes) for checkout operation. (default: 10)

submodule-disable Disable submodule checkout operation. (default: false)

gerrit\_merge\_triggers Override Gerrit Triggers.

gerrit trigger file paths Override file paths filter which checks which file modifications will trigger a build. **default**:

```
- compare-type: ANT
 pattern: '**/*.rst'
- compare-type: ANT
 pattern: '**/conf.py'
```
#### **ReadTheDocs Verify**

Verify job which runs a tox build of the docs project

#### Template Names

- {project-name}-rtd-verify-{stream}
- gerrit-rtd-verify
- github-rtd-verify

Comment Trigger recheck|reverify

#### Required Parameters

build-node The node to run build on.

jenkins-ssh-credential Credential to use for SSH. (Generally set in defaults.yaml)

#### Optional Parameters

branch Git branch to fetch for the build. (default: master)

build-days-to-keep Days to keep build logs in Jenkins. (default: 7)

build-node The node to run build on.

build-timeout Timeout in minutes before aborting build. (default: 15)

doc-dir Directory where tox will place built docs. as defined in the tox.ini (default: docs/\_build/html)

gerrit-skip-vote Skip voting for this job. (default: false)

git-url URL clone project from. (default: \$GIT\_URL/\$PROJECT)

project-pattern Project to trigger build against. (default: \*\*)

stream Keyword representing a release code-name. Often the same as the branch. (default: master)

submodule-recursive Whether to checkout submodules recursively. (default: true)

submodule-timeout Timeout (in minutes) for checkout operation. (default: 10)

submodule-disable Disable submodule checkout operation. (default: false)

gerrit verify triggers Override Gerrit Triggers.

gerrit\_trigger\_file\_paths Override file paths filter which checks which file modifications will trigger a build. default:

```
- compare-type: ANT
 pattern: '**/*.rst'
- compare-type: ANT
 pattern: '**/conf.py'
```
## **3.13 Jenkins Views**

## **3.13.1 View Templates**

JJB view-templates provides a way to manage Jenkins views through code. Using view-templates we can define common views configuration that are interesting to a project.

We recommend creating separate project sections for views apart from job configuration such that job configuration does not overlap with the view configuration.

Example Usage:

```
---
- project:
   name: project-view
   views:
      - common-view
   project-name: project
- project:
   name: project-stream1
    jobs:
      - '{project-name}-{seq}'
   project: project
   project-name: project
   seq:
      - a
      - b
- project:
   name: project-stream2
    jobs:
      - '{project-name}-{seq}'
   project: project
   project-name: project
    seq:
      - x
      - y
 - job-template:
   name: '{project-name}-{seq}'
```
#### **Project view**

Groups all jobs owned by a project under one view by capturing jobs with the prefix of project-name.

This view uses the following columns:

Columns

- status
- weather
- job
- last-success
- last-failure
- last-duration
- build-button
- jacoco
- find-bugs

#### Template Names

- {project-name}
- project-view

#### Required parameters

project-name The name of the project utilizing the view.

#### Optional parameters

view-filter-executors View filter executor. (default: false) view-filter-queue View filter queue. (default: false)

view-recurse View recurse. (default: false)

Example:

```
---
- project:
   name: project-view-test
   views:
      - project-view
   project-name: project-view-test
```
#### **Common view**

Groups all jobs owned by a project under one view by capturing jobs with the prefix of project-name.

This view uses the following columns:

Columns

- status
- weather
- job
- last-success
- last-failure
- last-duration
- build-button
- jacoco
- find-bugs

#### Template Names

- {view-name}
- common-view

#### Required parameters

view-name The name of the view.

view-regex Regex to match the jobs.

#### Optional parameters

view-filter-executors View filter executor. (default: false)

view-filter-queue View filter queue. (default: false)

view-recurse View recurse. (default: false)

Example:

```
---
- project:
   name: common-view-test
   views:
      - common-view
   view-name: Daily
   view-regex: ".*-daily-.*"
```
#### **CSIT view template**

View template that loads columns useful for CSIT jobs.

This view uses the following columns:

### Columns

- status
- weather
- job
- last-success
- last-failure
- last-duration
- build-button

• robot-list

#### Template Names

- {view-name}
- csit-view

#### Required parameters

view-name The name of the view.

view-regex Regex to match the jobs.

### Optional parameters

view-description View description. (default: 'CSIT Jobs.')

view-filter-executors View filter executor. (default: false)

view-filter-queue View filter queue. (default: false)

view-recurse View recurse. (default: false)

Example:

```
---
- project:
   name: csit-view-test
   views:
     - csit-view
   view-name: CSIT-1node
   view-regex: ".*csit-1node.*"
```
## **3.14 WhiteSource Jobs**

## **3.14.1 Macros**

### **lf-infra-wss-mvn-clean-install**

Run maven clean install. Applicable to Maven based repos.

### **lf-infra-wss-unified-agent-scan**

Run WhiteSource Unified Agent for a project.

## **3.14.2 Job Templates**

### **WhiteSource Unified Agent scan**

Trigger WhiteSource code scans using Unified Agent. For more details: [https://whitesource.atlassian.net/wiki/spaces/](https://whitesource.atlassian.net/wiki/spaces/WD/pages/33718339/Unified+Agent) [WD/pages/33718339/Unified+Agent](https://whitesource.atlassian.net/wiki/spaces/WD/pages/33718339/Unified+Agent)

The WhiteSource Unified Agent scanner runs using a configuration file: [https://s3.amazonaws.com/unified-agent/](https://s3.amazonaws.com/unified-agent/wss-unified-agent.config) [wss-unified-agent.config](https://s3.amazonaws.com/unified-agent/wss-unified-agent.config)

#### Template Names

- {project-name}-whitesource-scan-{stream}
- gerrit-whitesource-scan
- github-whitesource-scan

Comment Trigger run-whitesource

#### Required parameters

build-node The node to run build on.

jenkins-ssh-credential Credential to use for SSH. (Set in defaults.yaml)

wss-product-name Product to asociate the WhiteSource report in the dashboard.

wss-unified-agent-config Path to wss-unifed-agent.config.

#### Optional parameters

build-days-to-keep Days to keep build logs in Jenkins. (default: 7)

build-timeout Timeout in minutes before aborting build. (default: 60)

git-url URL clone project from. (default: \$GIT\_URL/\$PROJECT)

java-version Version of Java to use for the build. (default: openjdk8)

mvn-clean-install Run maven clean install before the code scan. (default: false)

- mvn-global-settings The name of the Maven global settings to use for Maven configuration. (default: global-settings)
- mvn-version Version of maven to use. (default: mvn35)
- pom Path of the pom.xml file.
- stream Keyword used to represent a release code-name. Often the same as the branch. (default: master)
- submodule-recursive Whether to checkout submodules recursively. (default: true)

submodule-timeout Timeout (in minutes) for checkout operation. (default: 10)

- submodule-disable Disable submodule checkout operation. (default: false)
- wss-unified-agent-version WhiteSource Unified Agent version package to download and use.
- gerrit\_trigger\_file\_paths Override file paths which used to filter which file modifications will trigger a build. Refer to JJB documentation for "file-path" details. [https://docs.](https://docs.openstack.org/infra/jenkins-job-builder/triggers.html#triggers.gerrit) [openstack.org/infra/jenkins-job-builder/triggers.html#triggers.gerrit](https://docs.openstack.org/infra/jenkins-job-builder/triggers.html#triggers.gerrit)

gerrit\_wss\_triggers Override Gerrit Triggers.

# CHAPTER 4

Indices and tables

- genindex
- modindex
- search
## Index

## C

ci-management, [34](#page-37-0) ciman, [34](#page-37-0)

J

JJB, [34](#page-37-0)